# **Технические требования к оформлению материалов для размещения в 2ГИС**

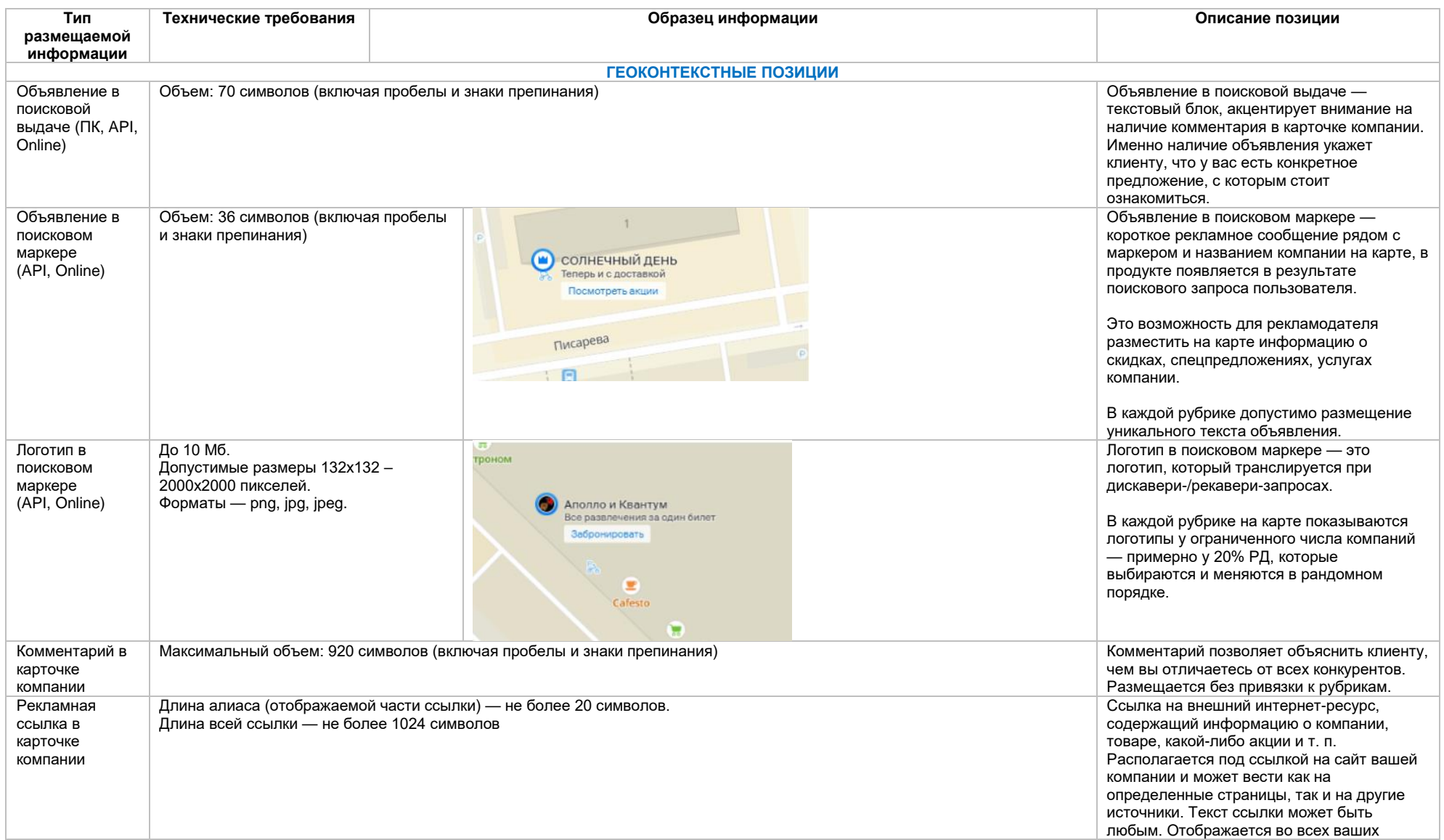

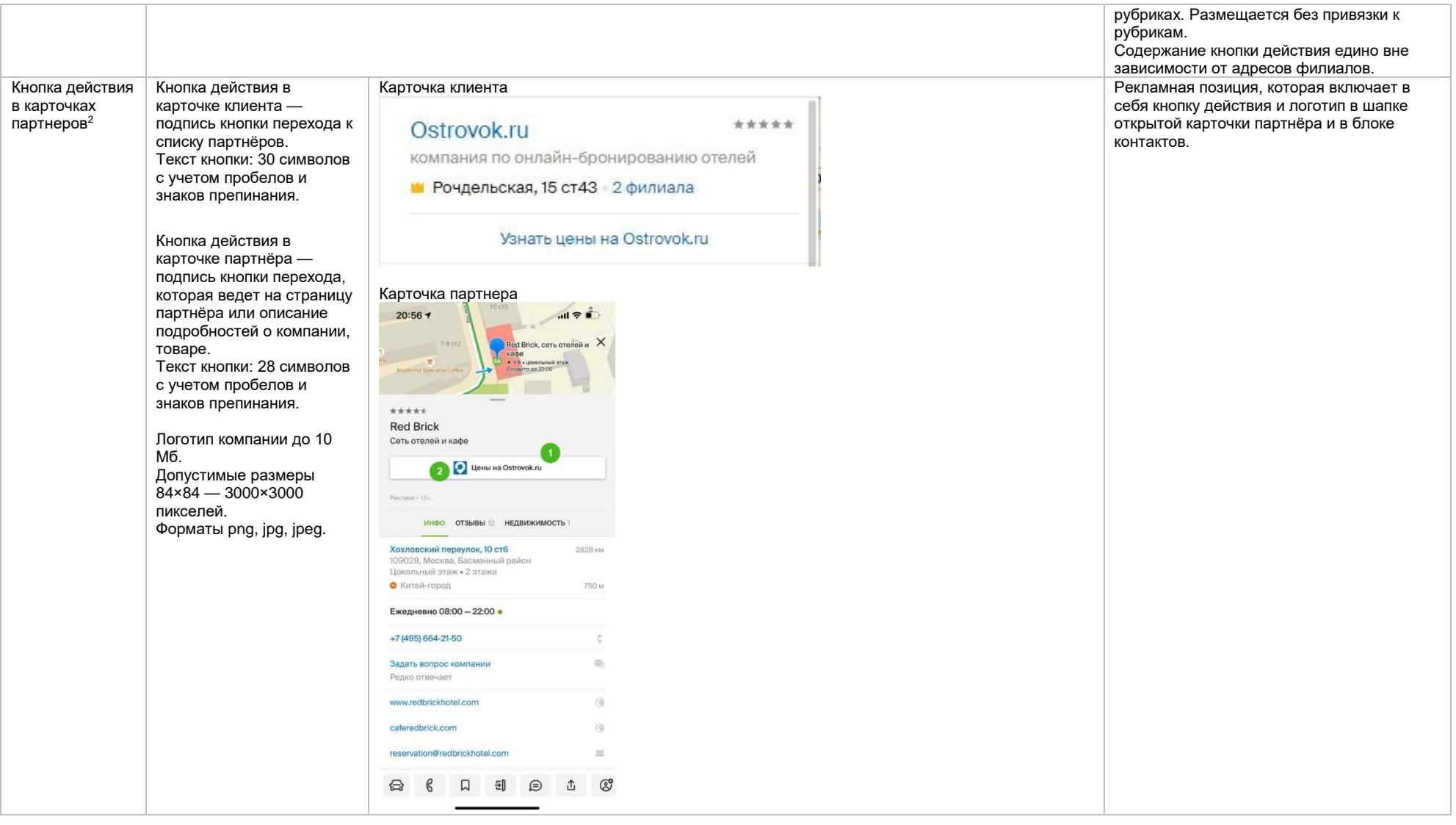

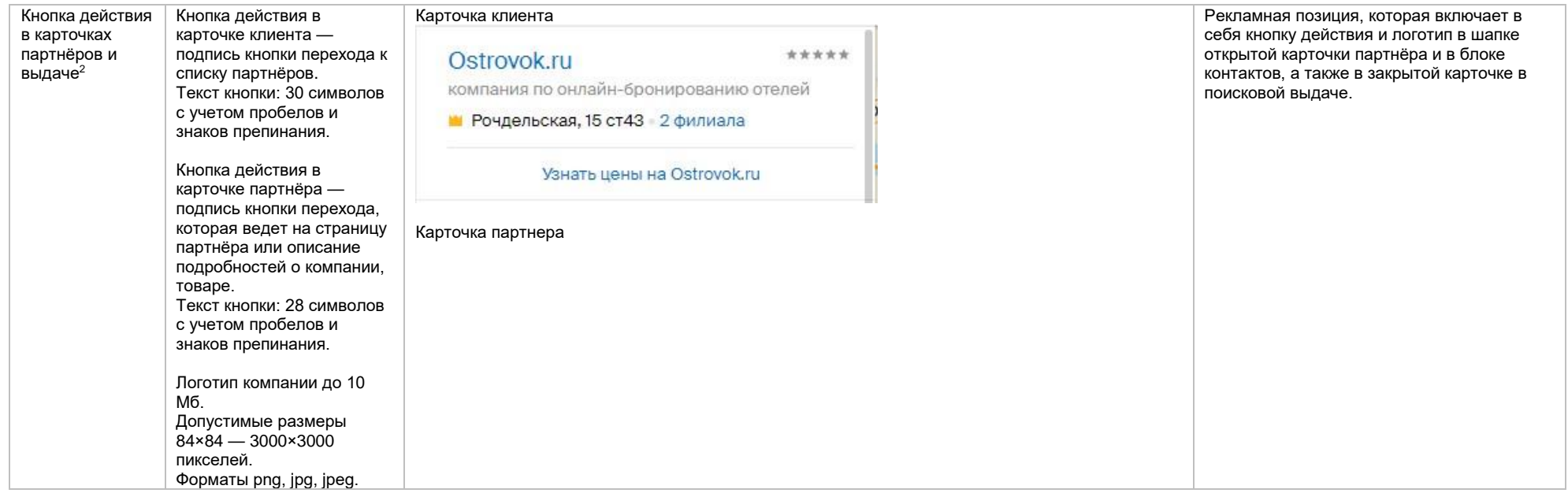

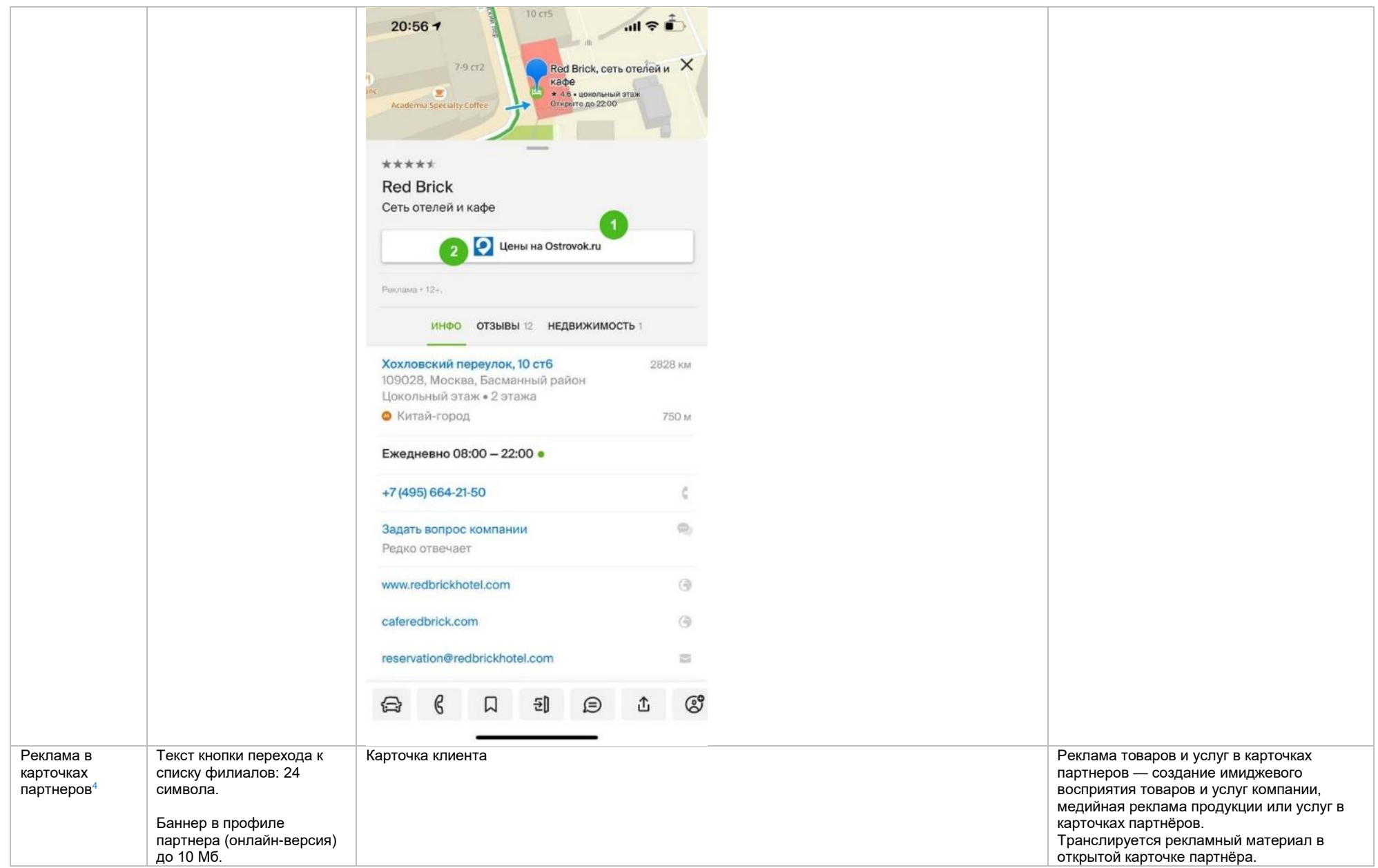

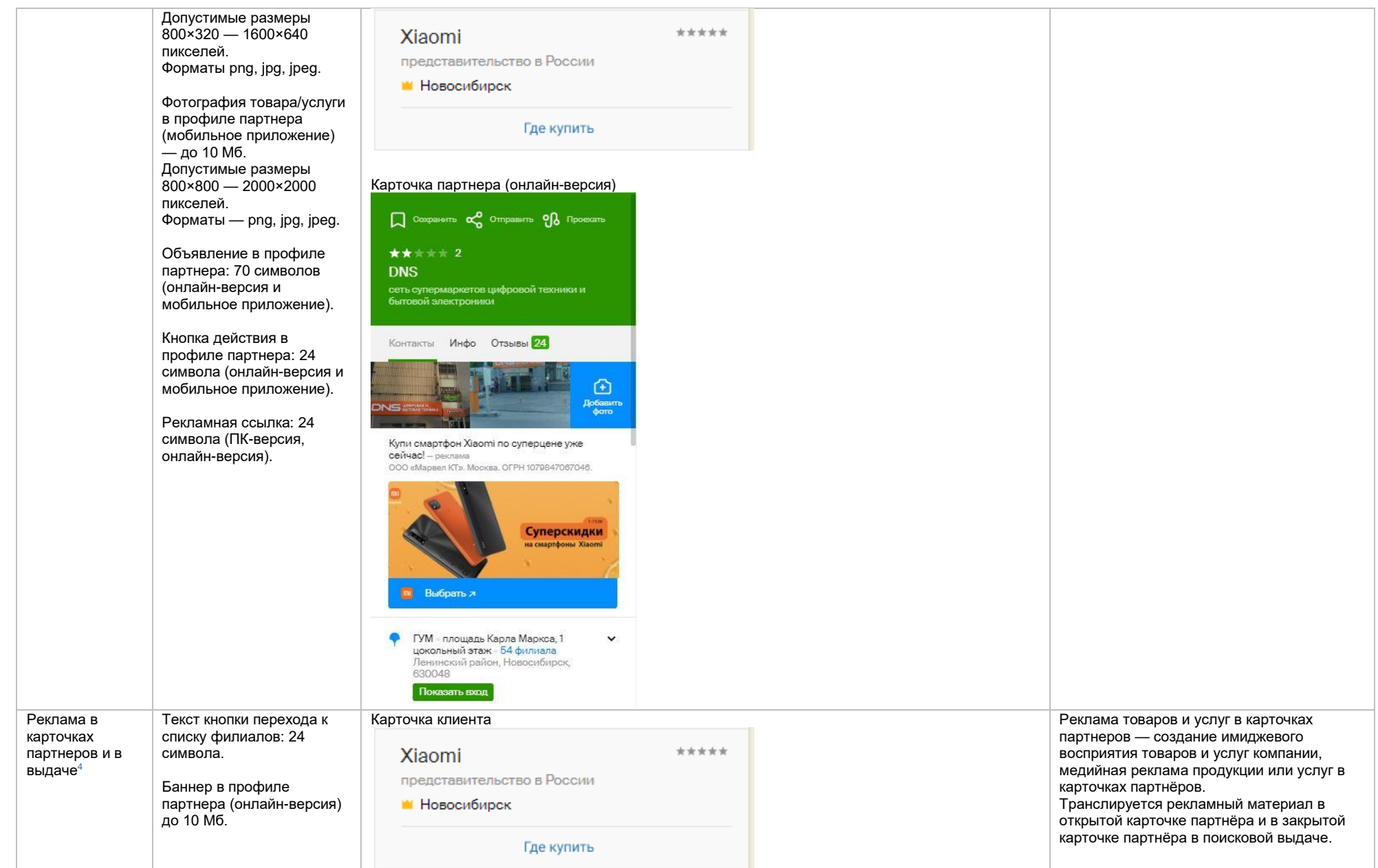

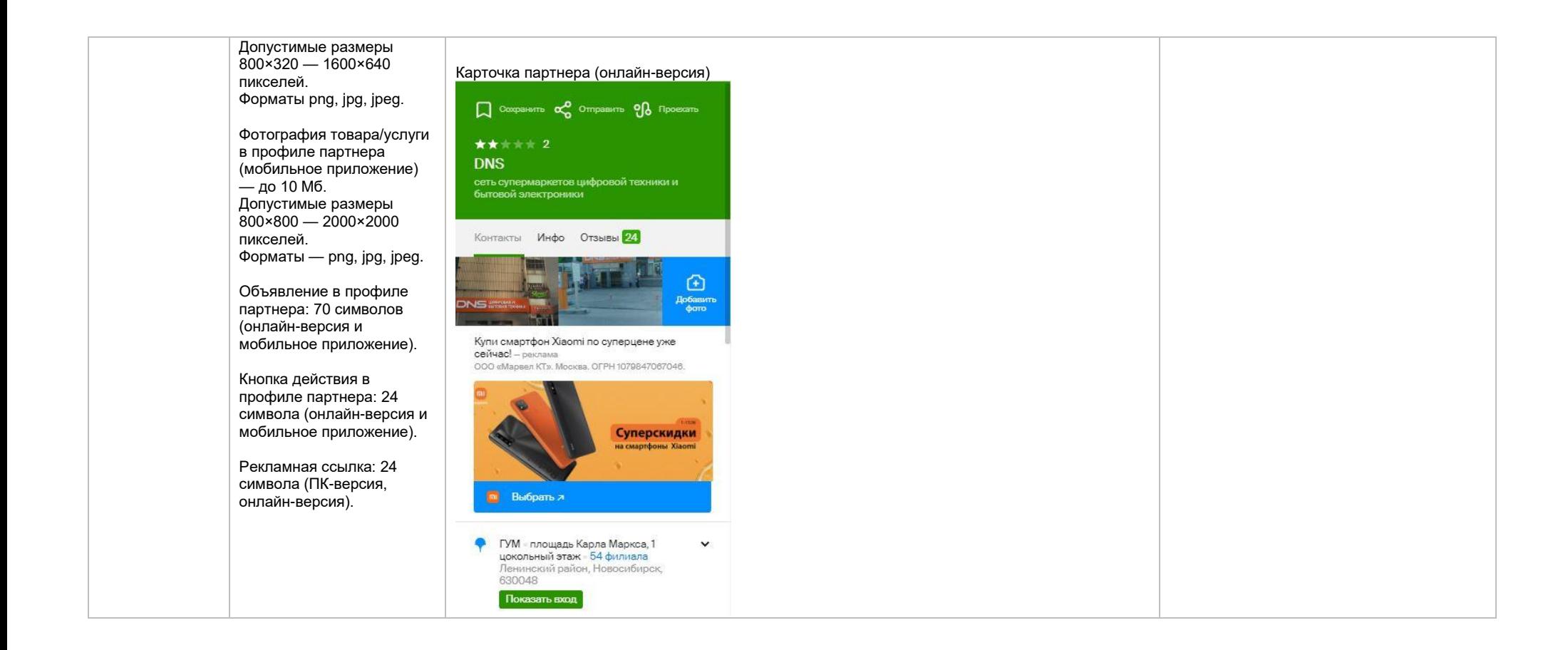

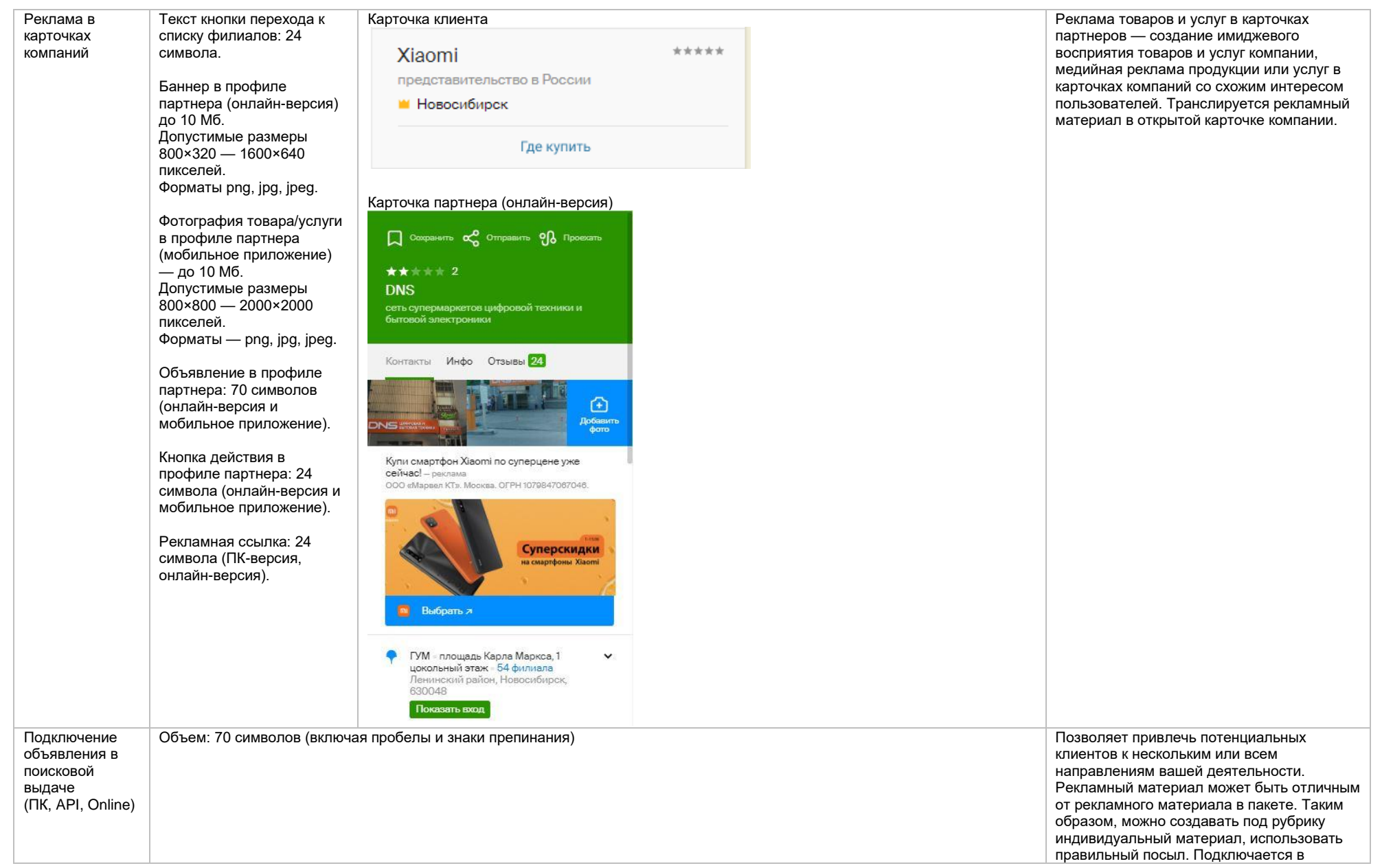

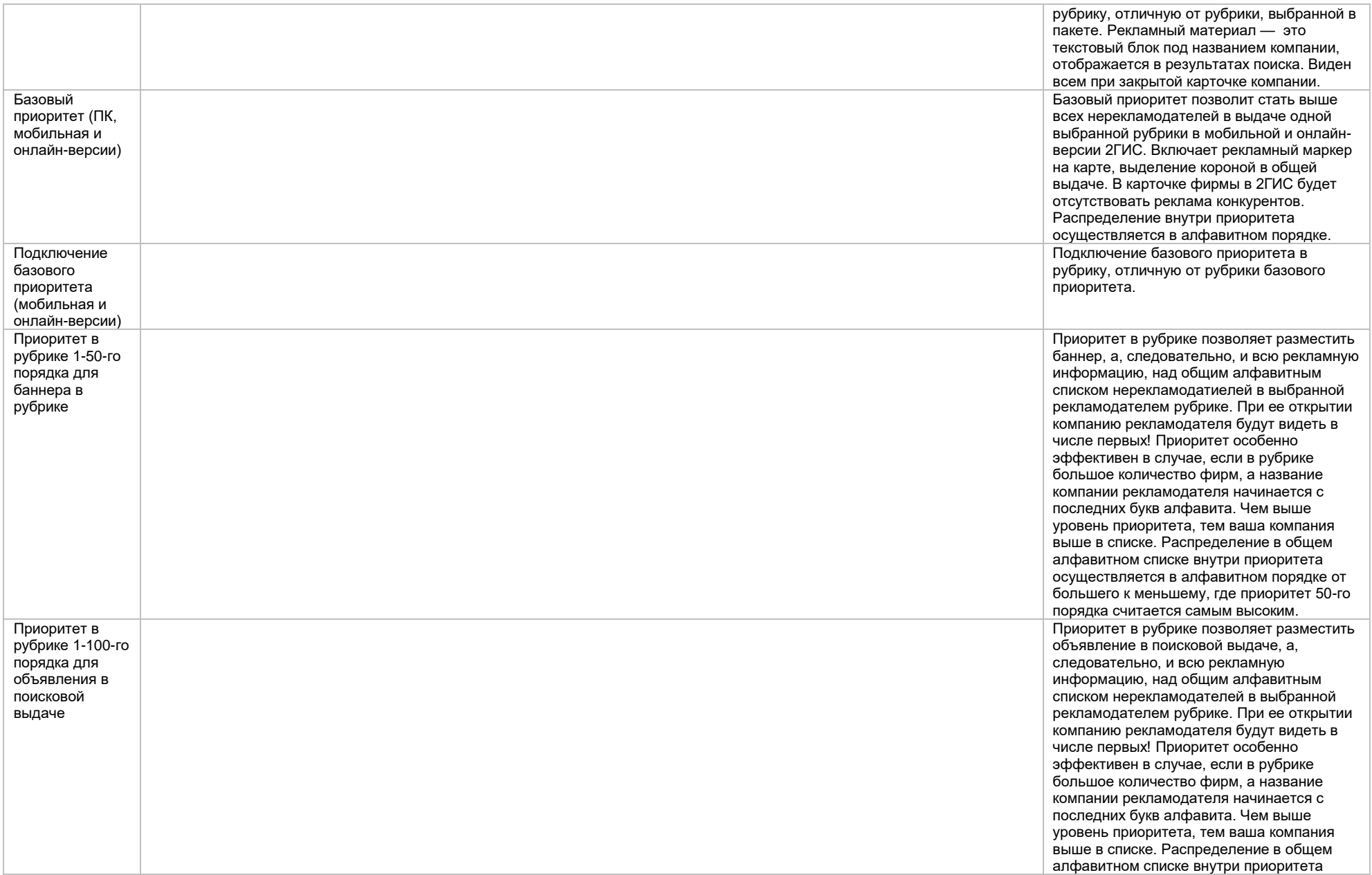

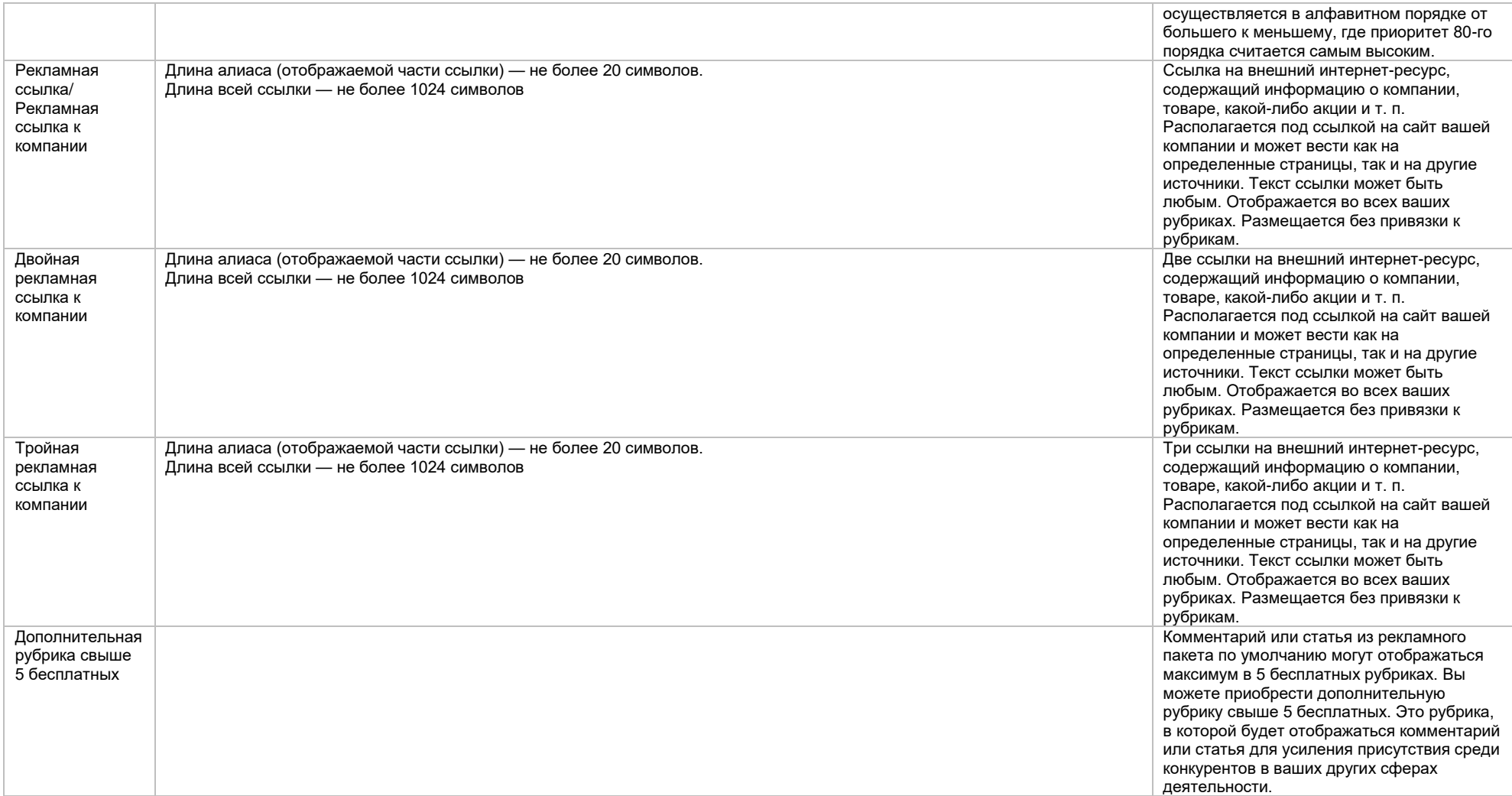

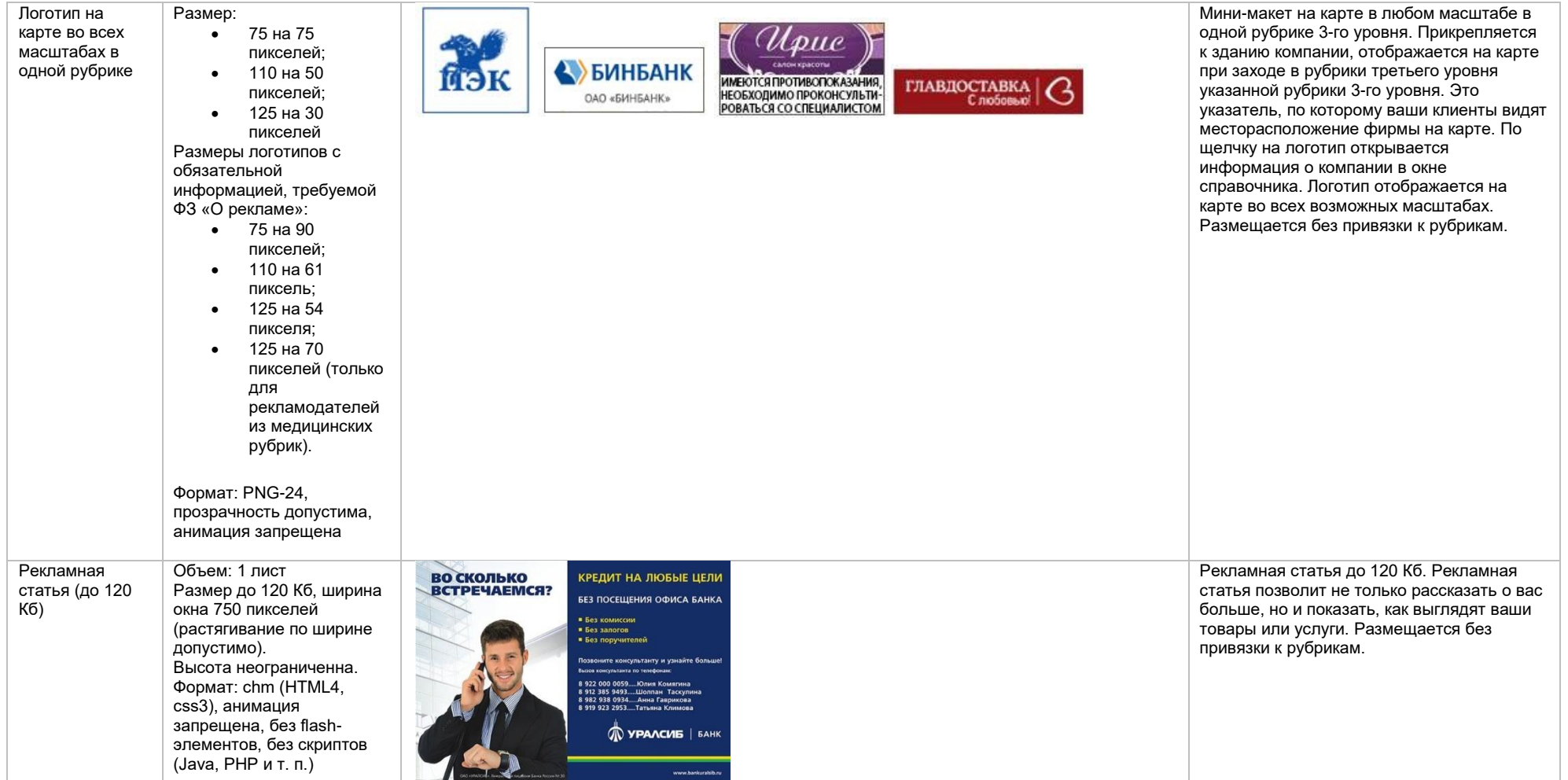

#### Сторис в поисковой

выдаче

Размер: 200×200 пикселей Размер области окружности Допустимые размеры: 132×132 –3000×3000 пикселей. **Важно!** Это размер окружности, в которую должно быть вписано изображение, а не квадратной зоны. Формат: png, jpg, jpeg Анимация: запрещена Объем: до 10 Мб

**Логотип**

**Заголовок сторис**: до 39 символов, до 3 строк **Текст объявления:** до 100 символов, 1 строка. Необязателен к заполнению. **Шаблон текста:** заголовок сторис и текст объявления можно разместить в нижней или верхней части слайда

## **Кнопка действия**

Текст кнопки действия: до 28 символов Рекламная ссылка (действие): номер телефона или ссылка для перехода или переход в карточку. Максимальное количество символов рекламной ссылки — до 1024. **Цвет кнопки**

#### **Фоновое изображение**

Объем: до 10 Мб. Формат: png, jpg, jpeg. Размер: допустимые размеры 300x300 – 3000x3000 пикселей

**Превью:** отдельно не загружается, транслируется

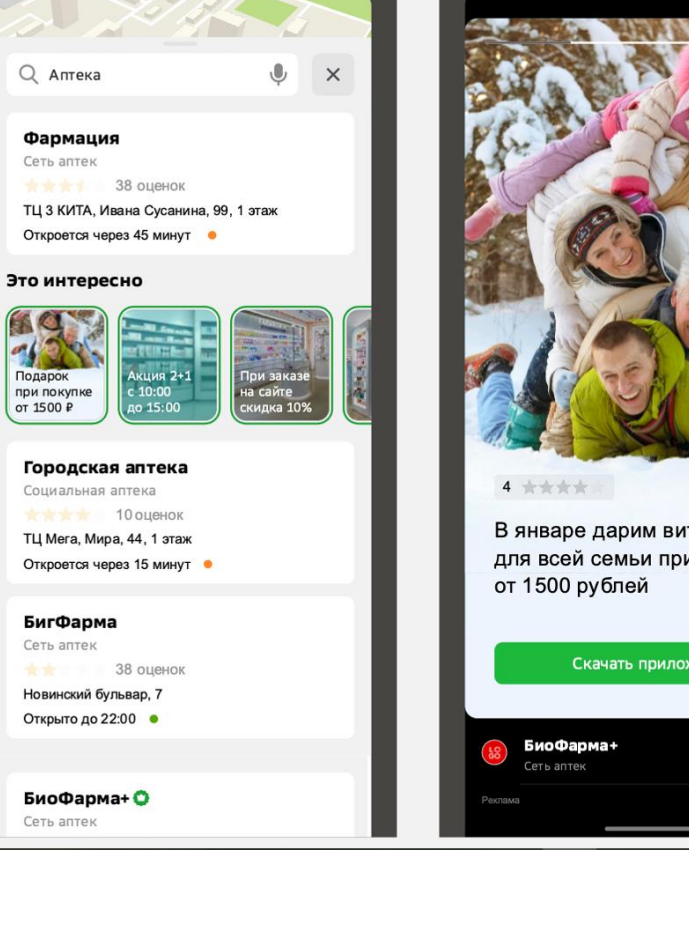

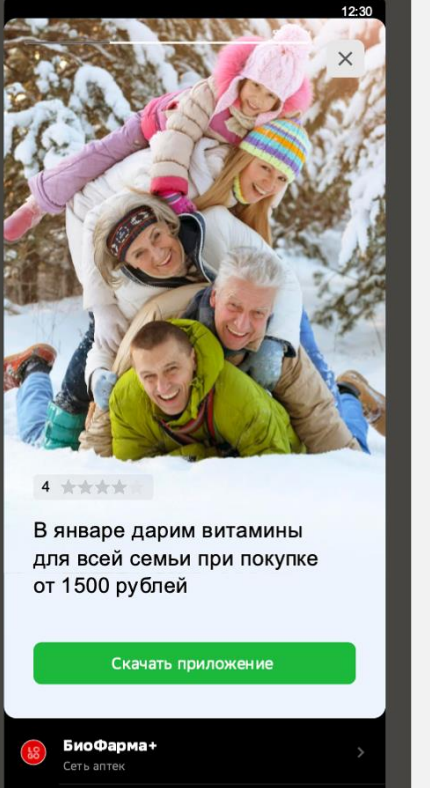

Сторис в поисковой выдаче — это рекламная позиция, состоящая из превью и заголовка сторис, занимает рандомно одно из первых трех мест в общей ленте сторис в поисковой выдаче. Лента сторис транслируется на 4 - м месте в выдаче по запросу в рубрику.

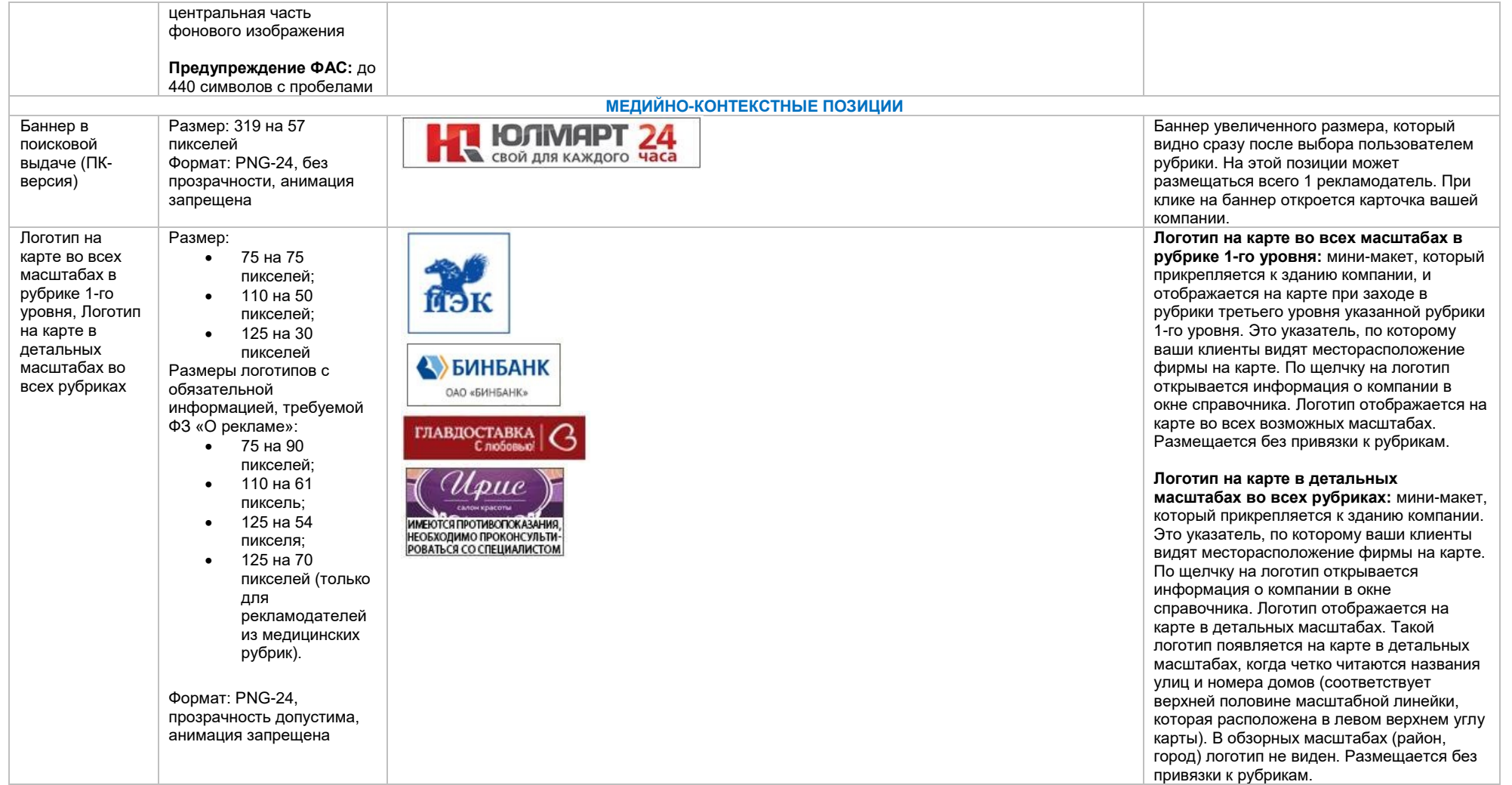

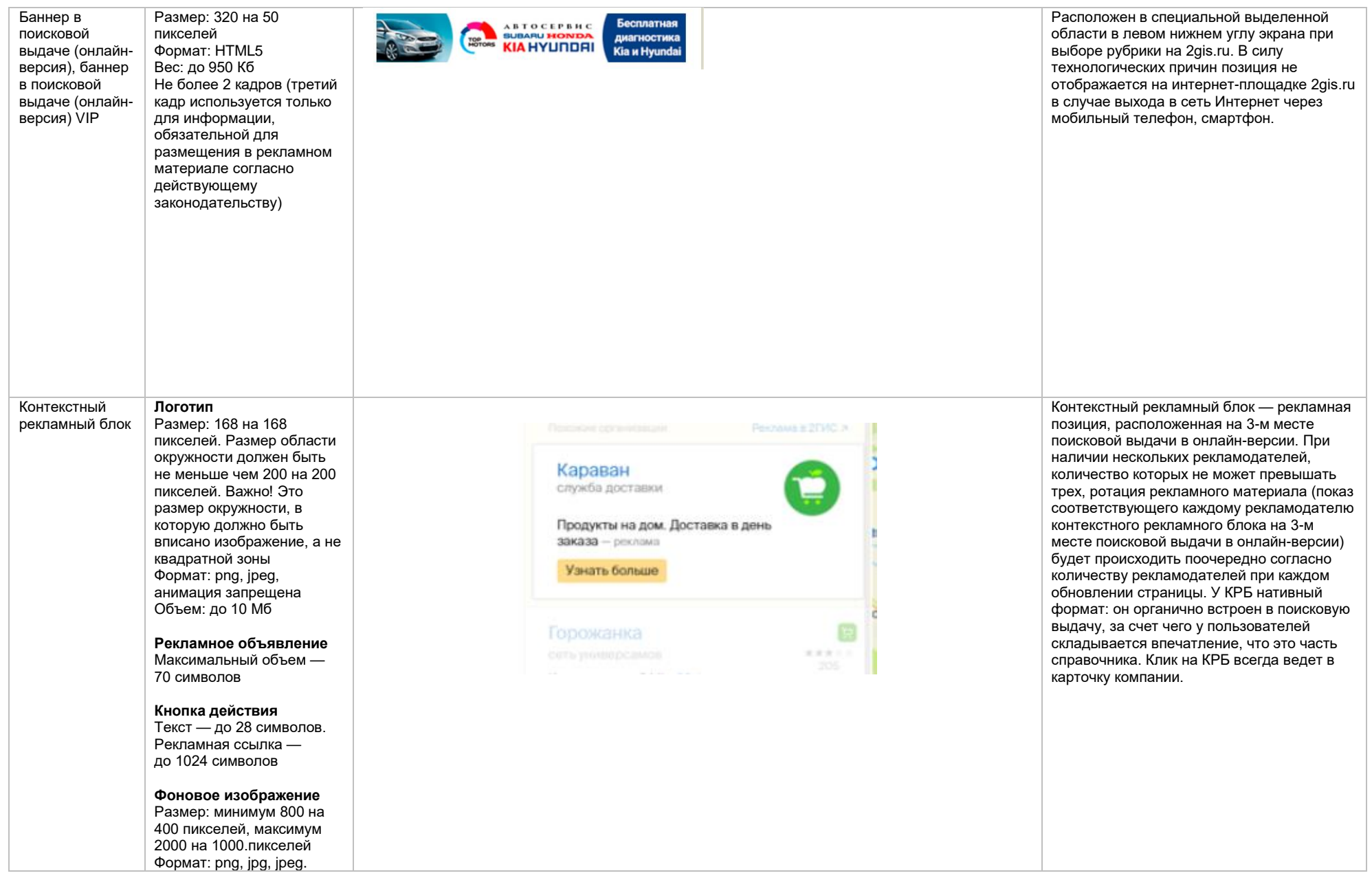

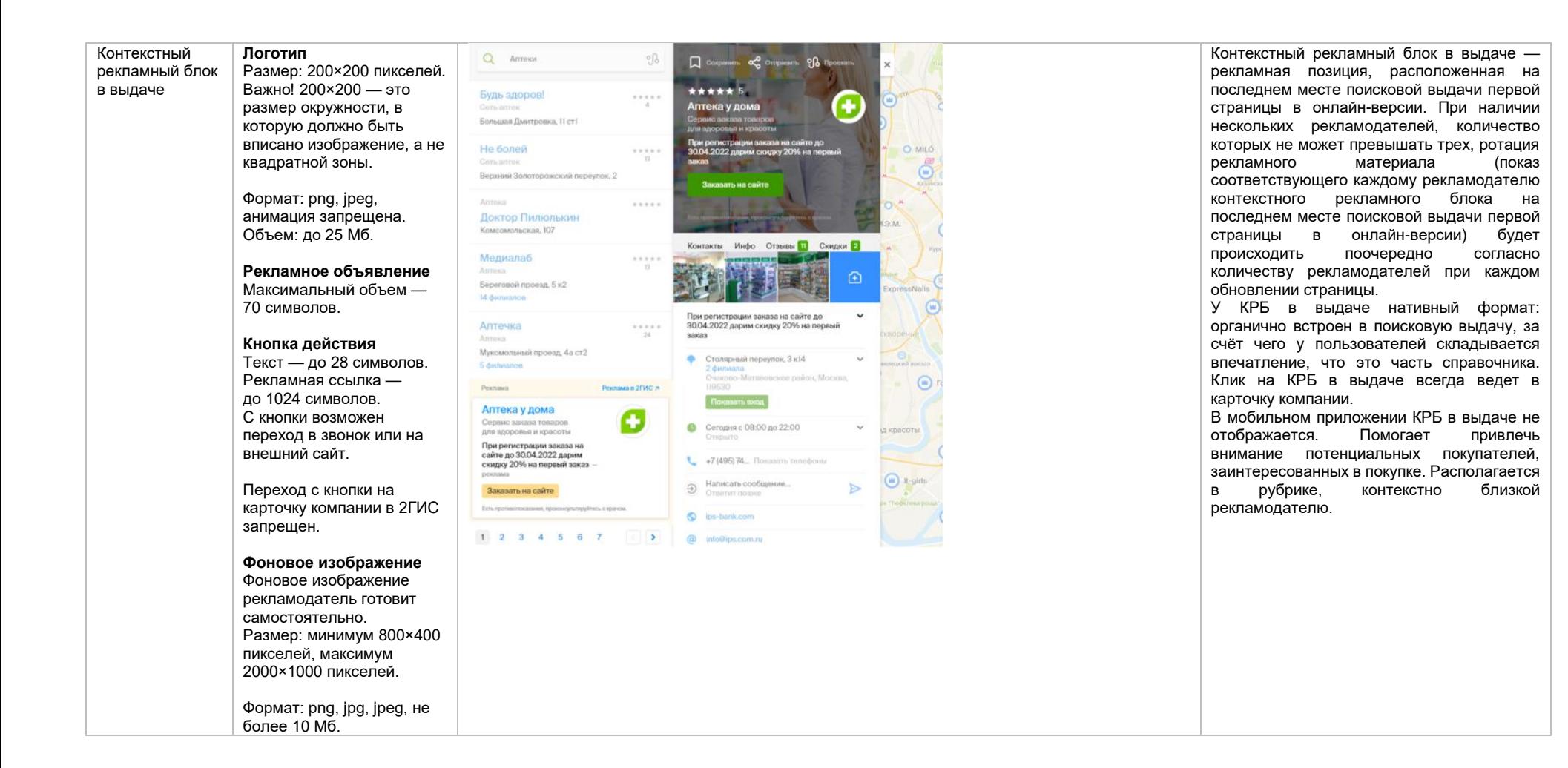

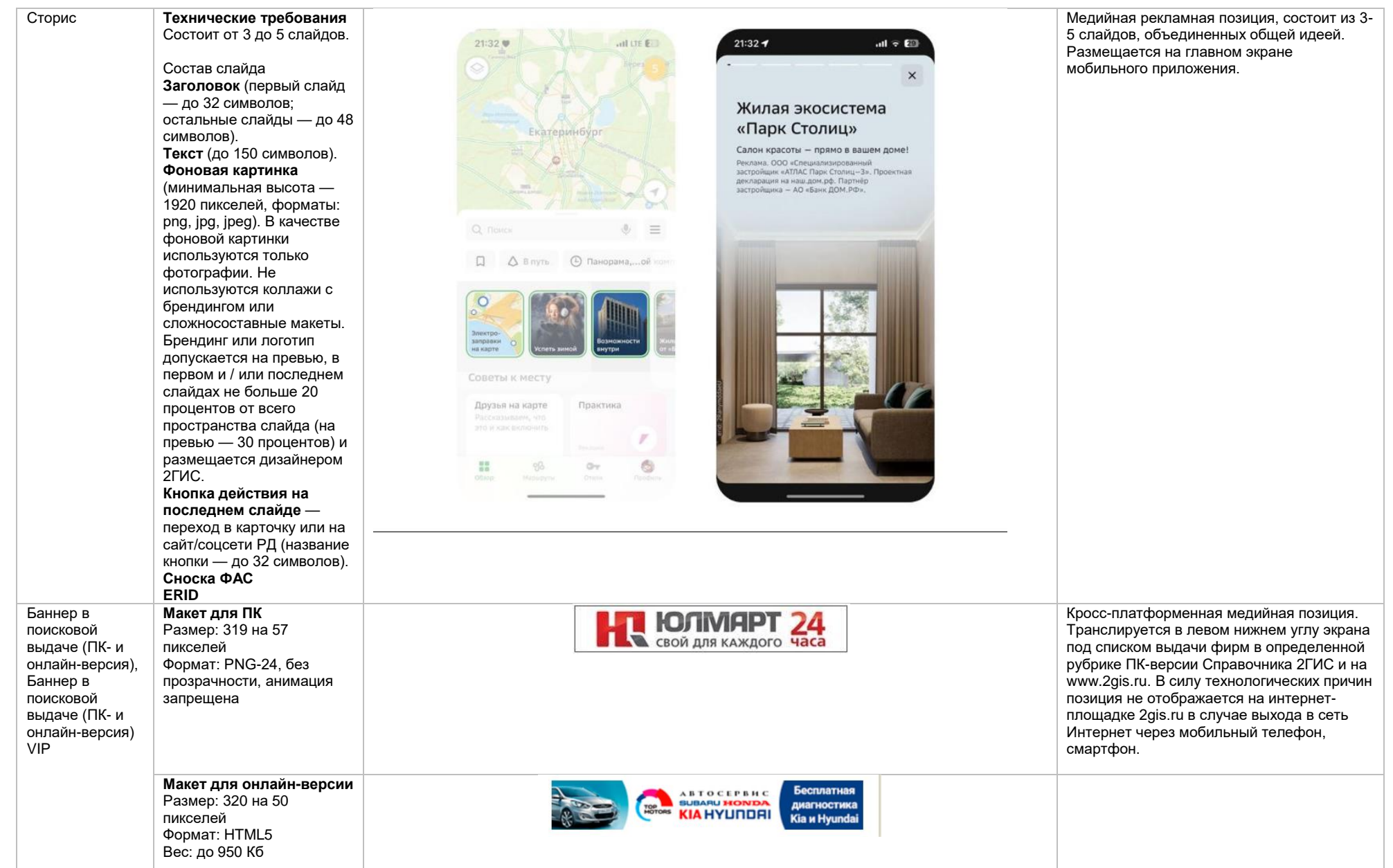

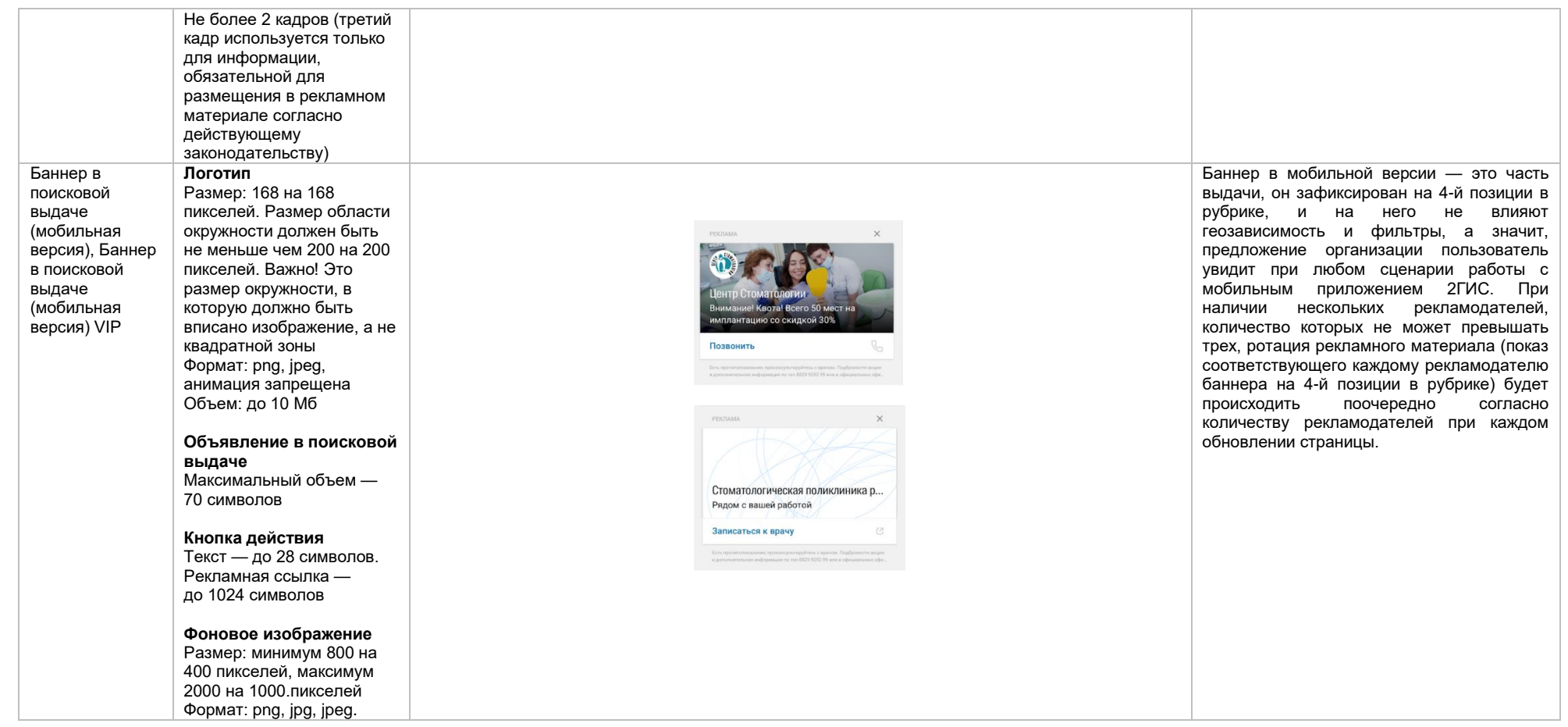

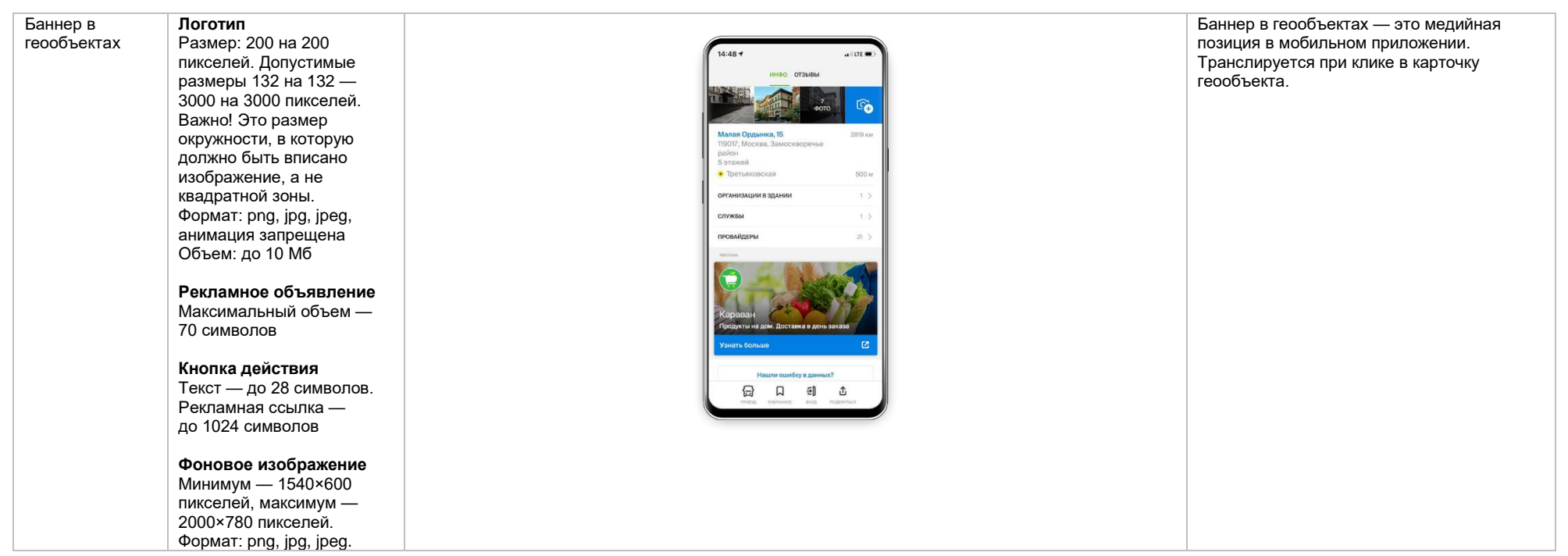

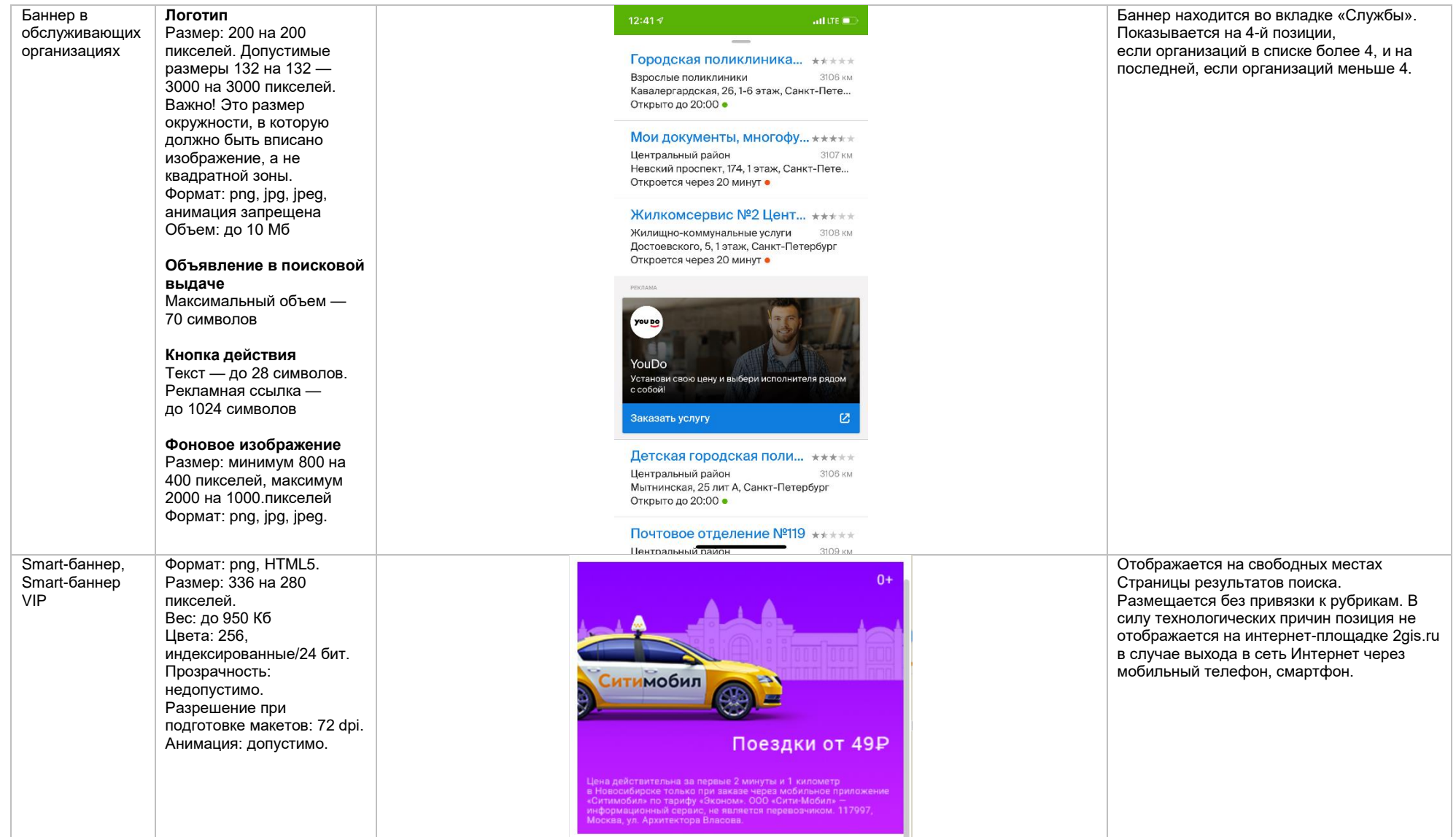

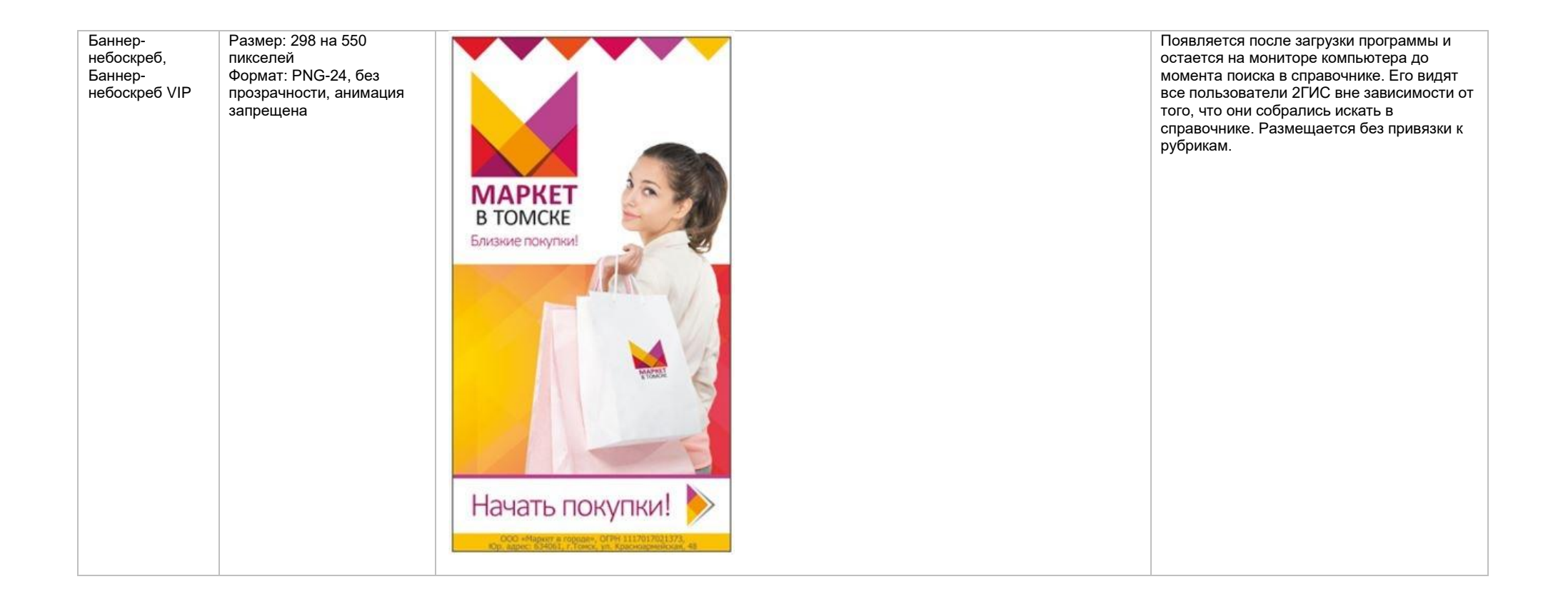

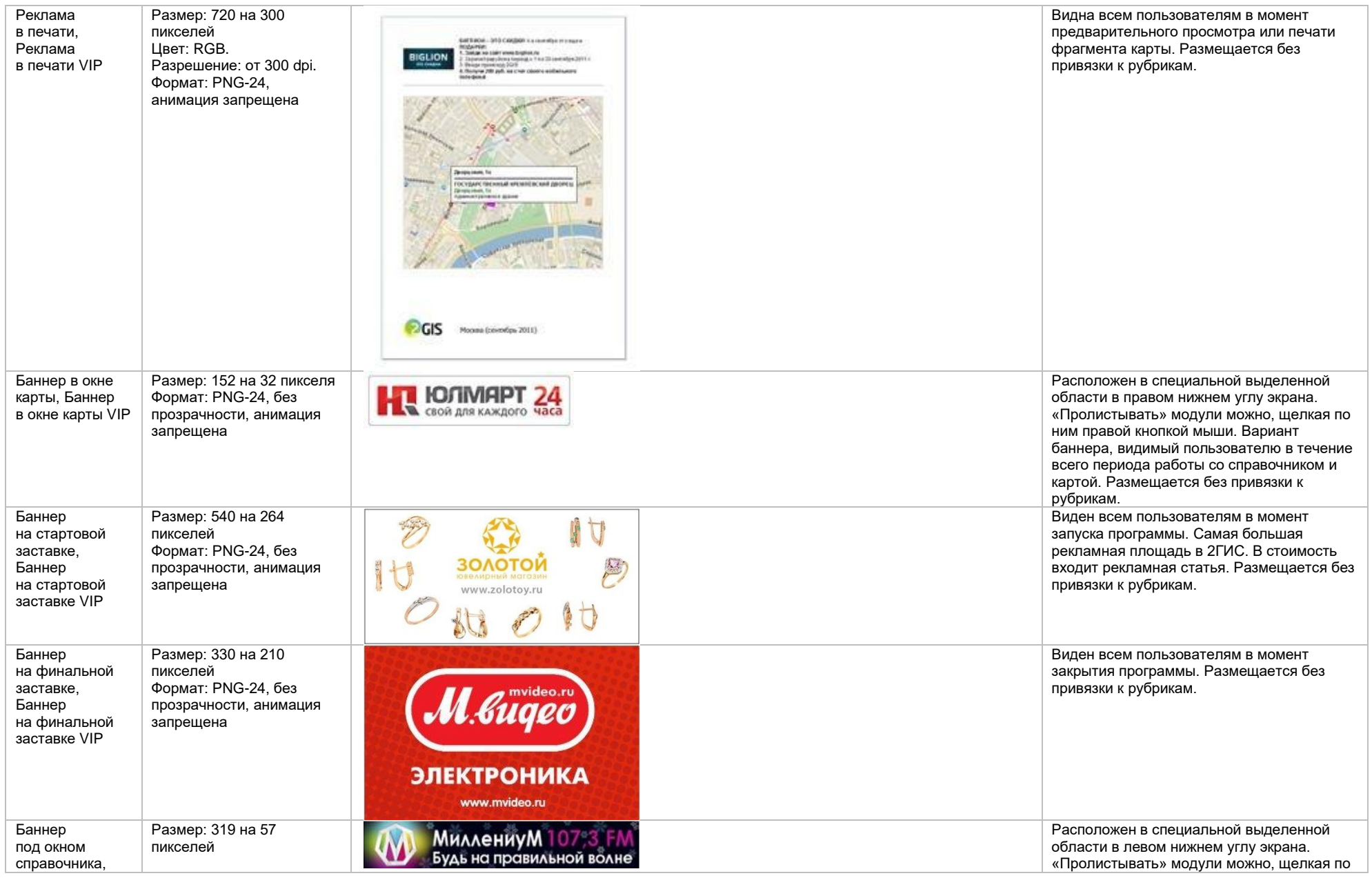

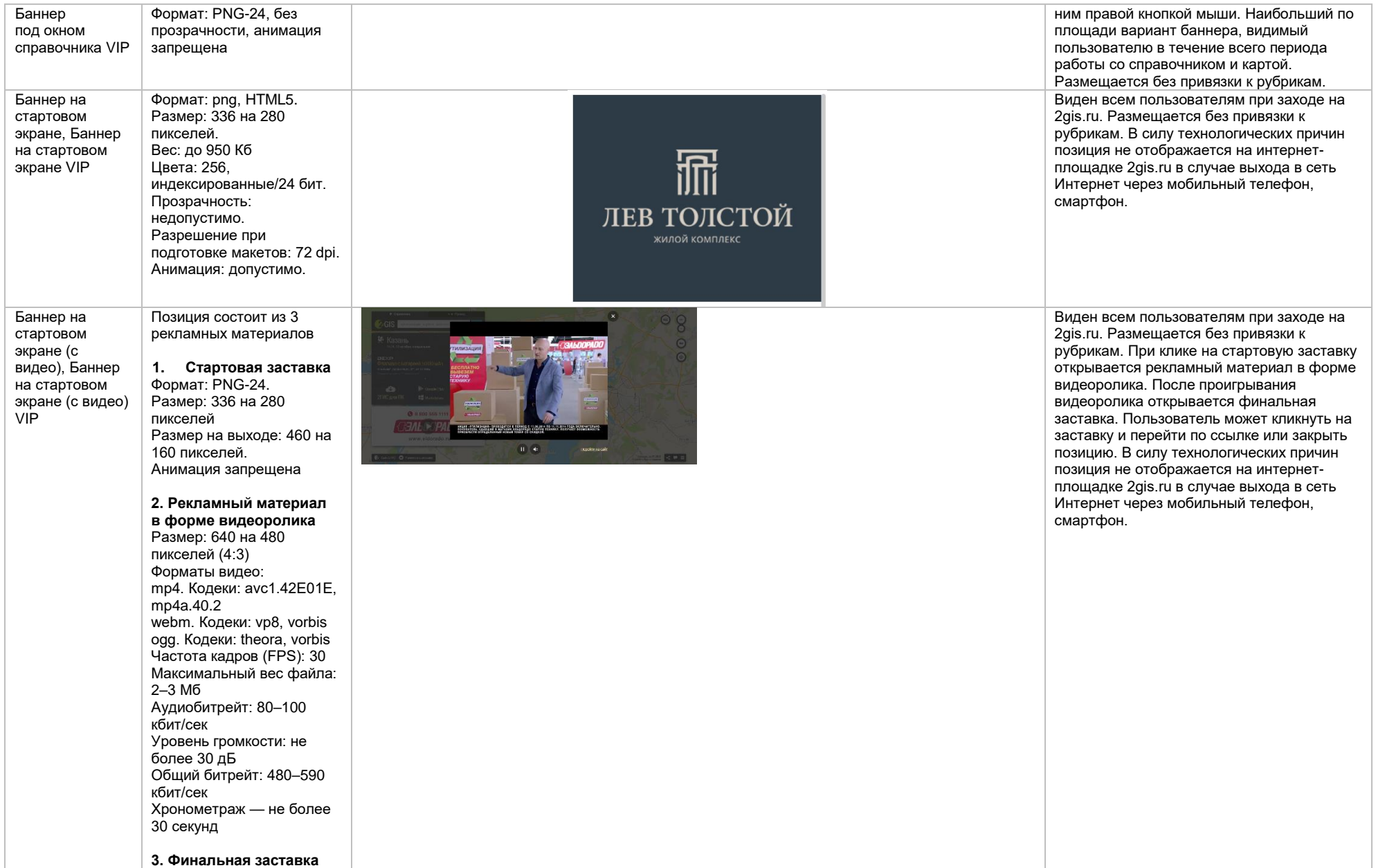

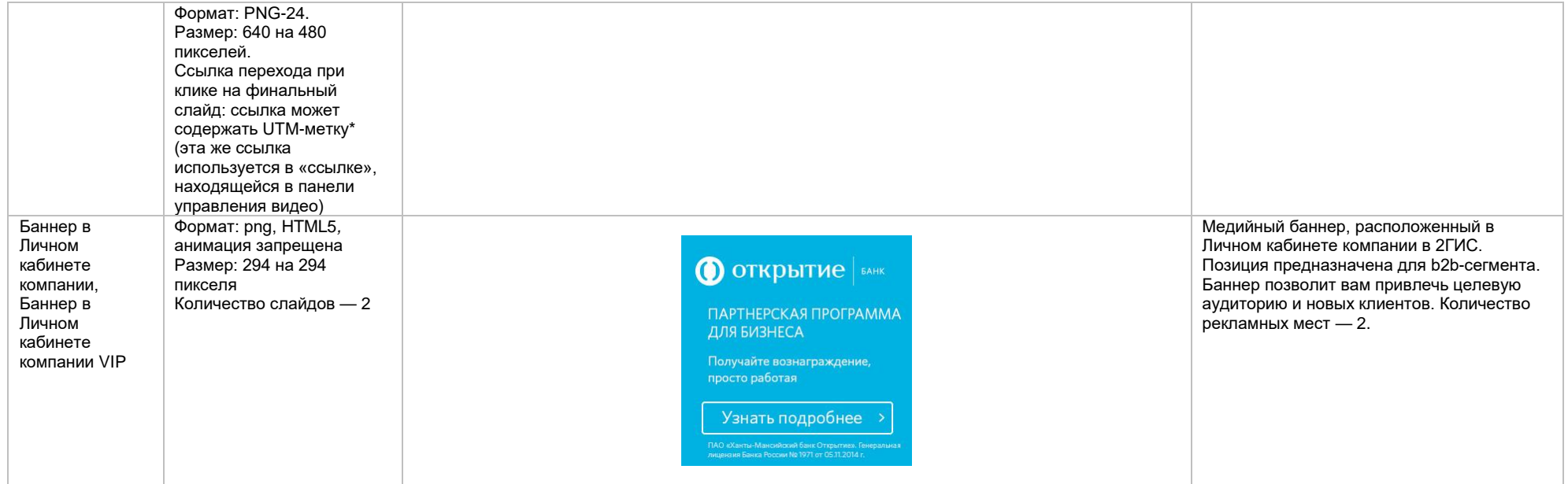

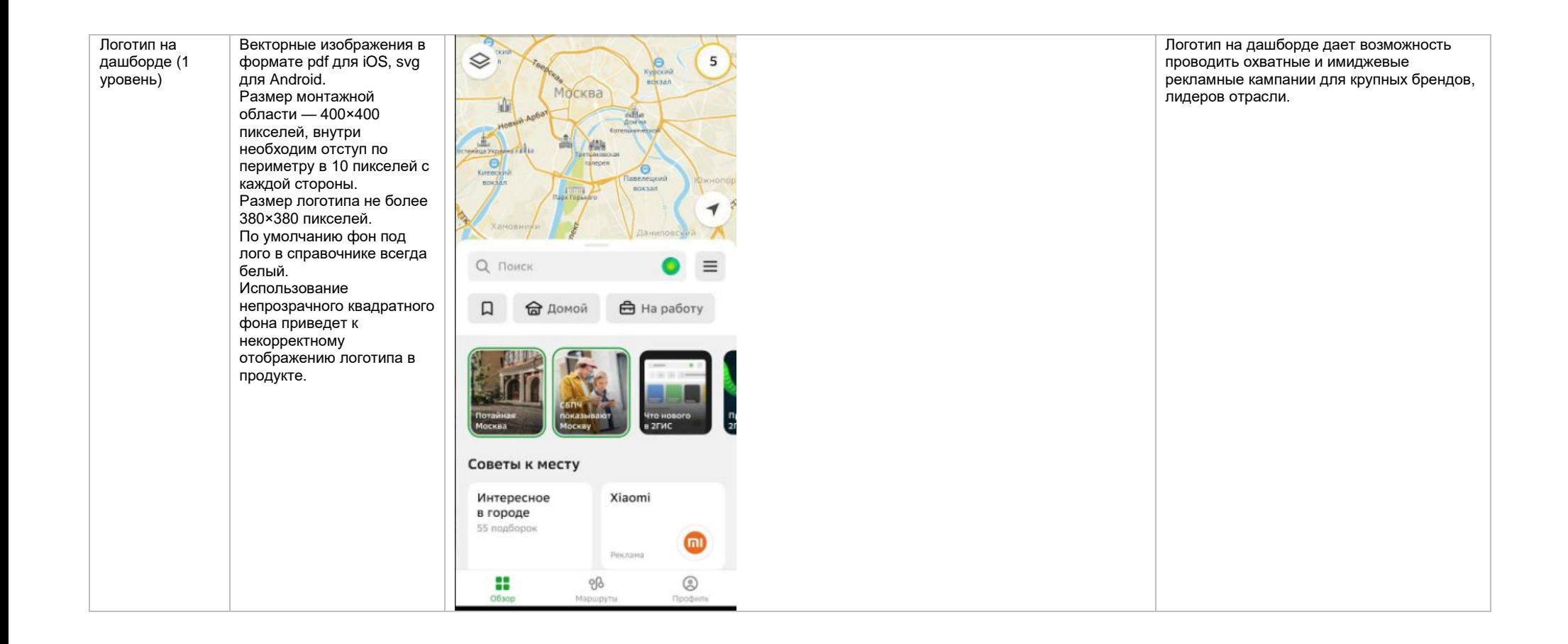

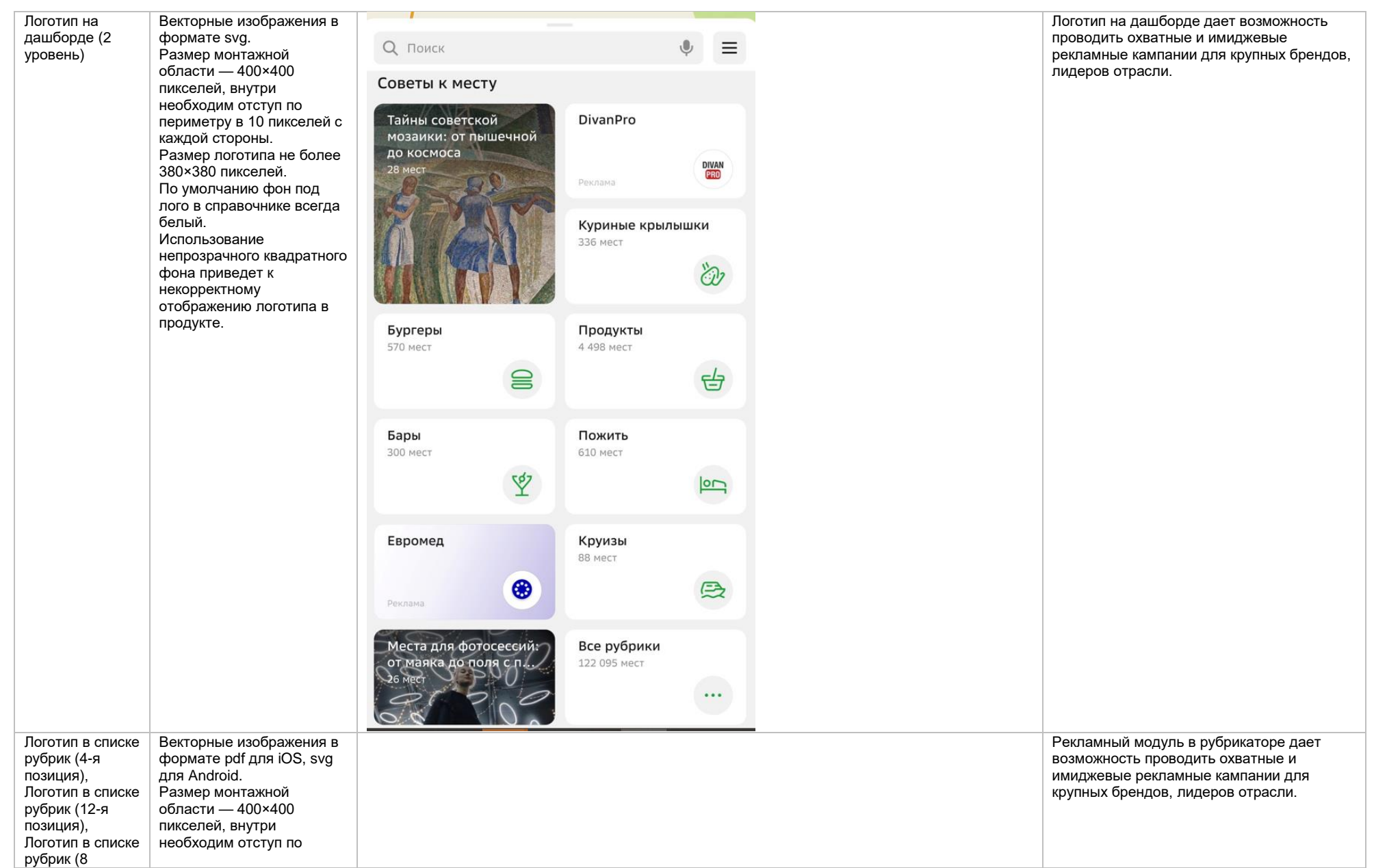

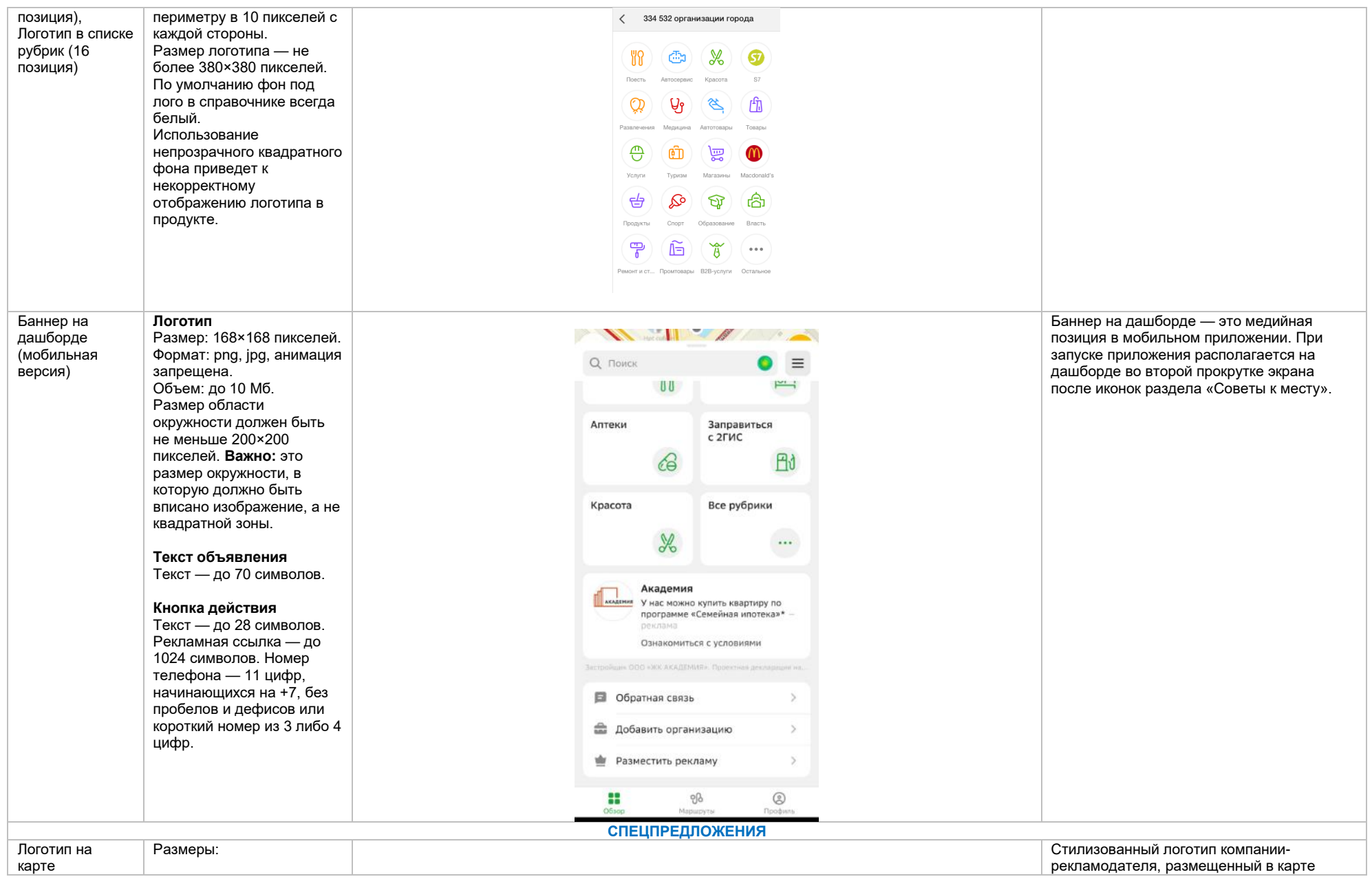

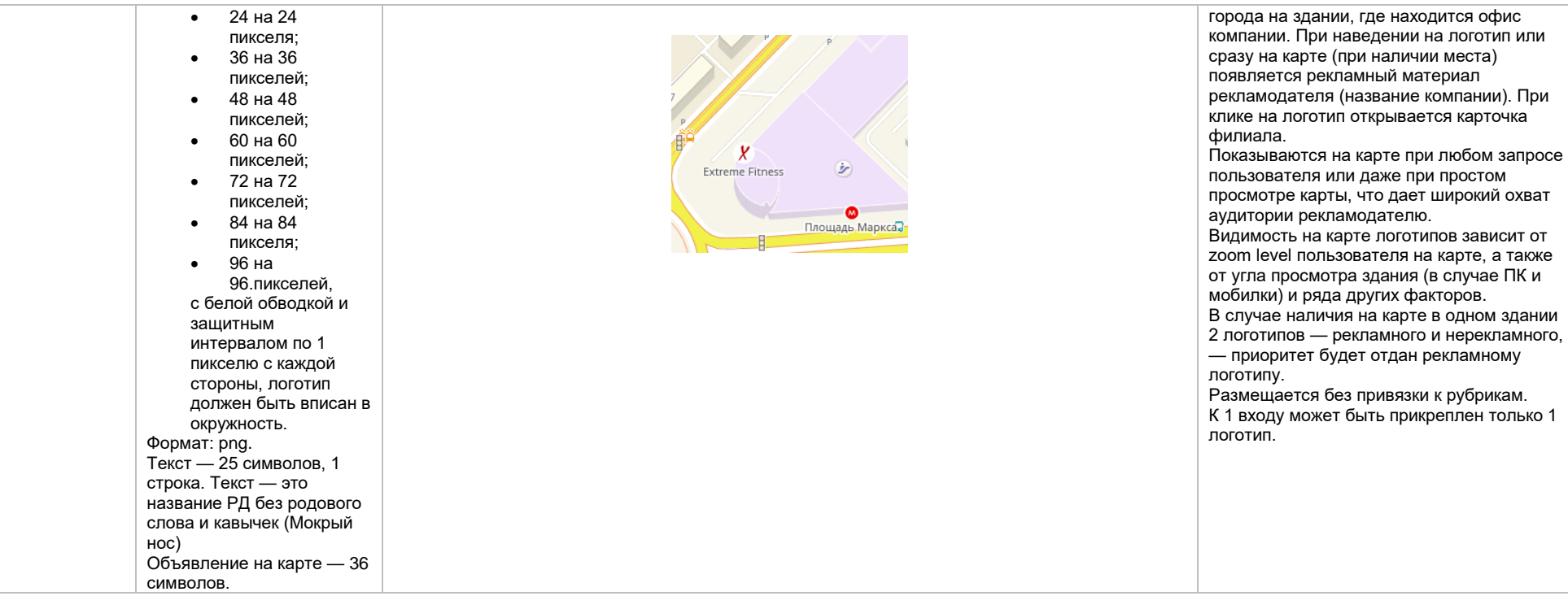

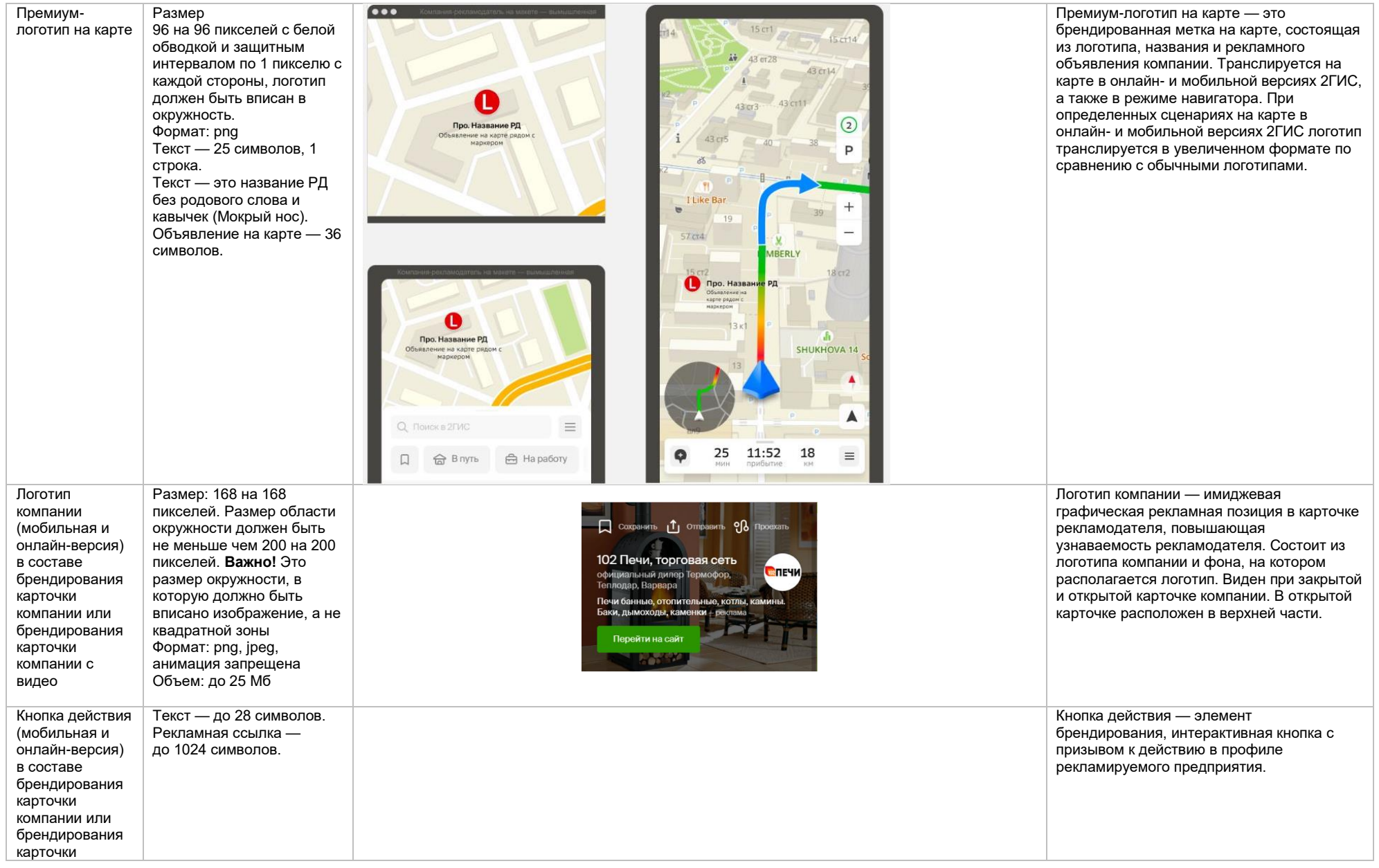

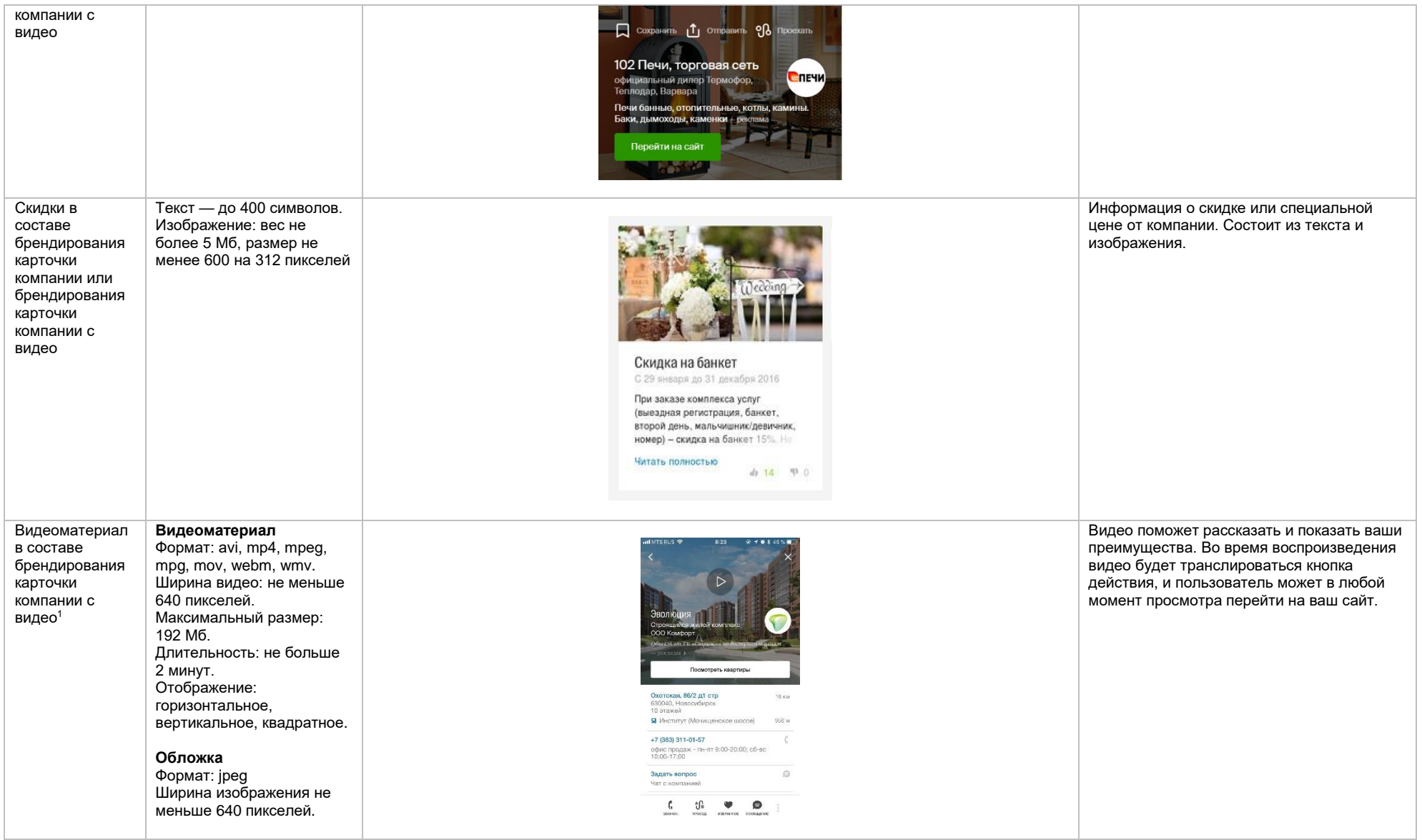

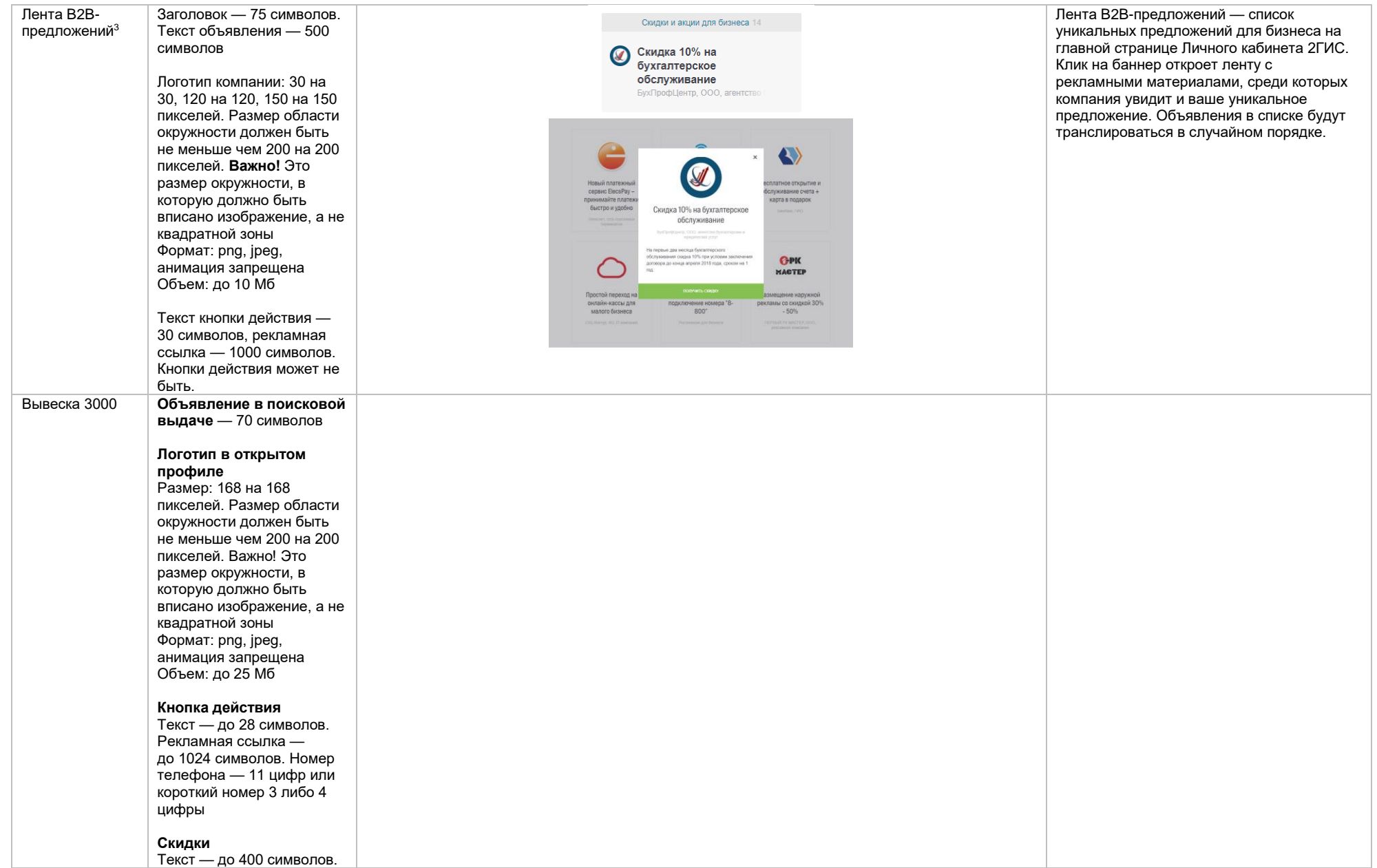

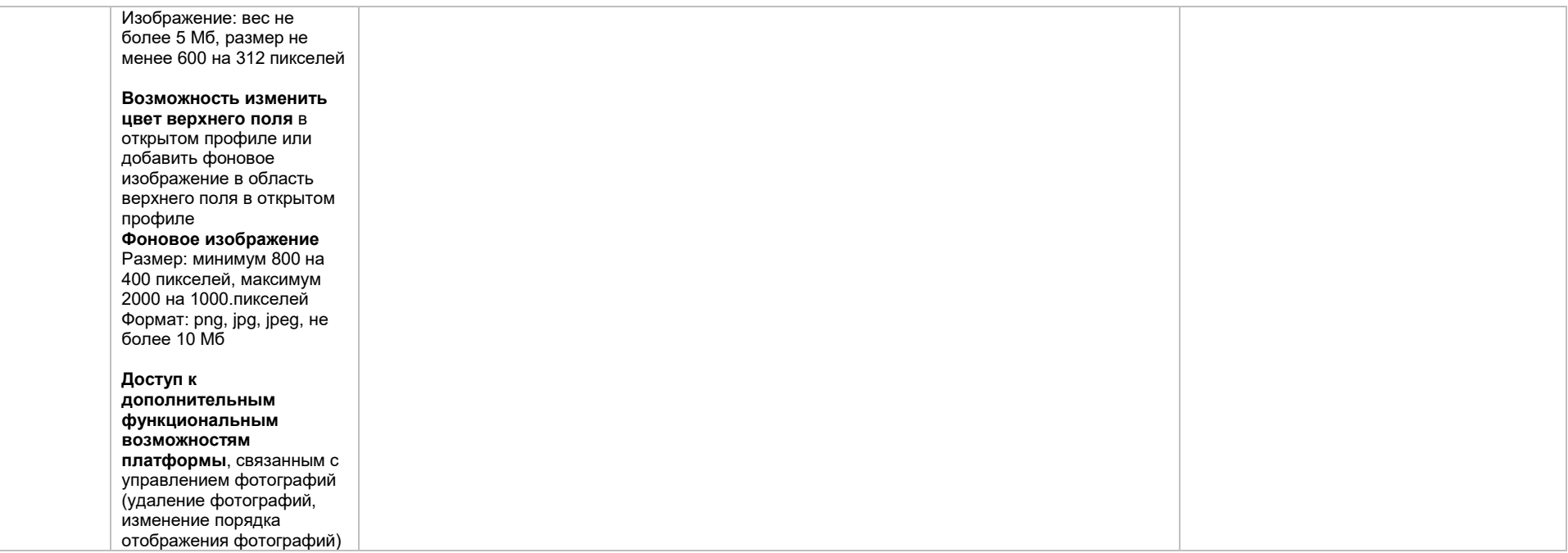

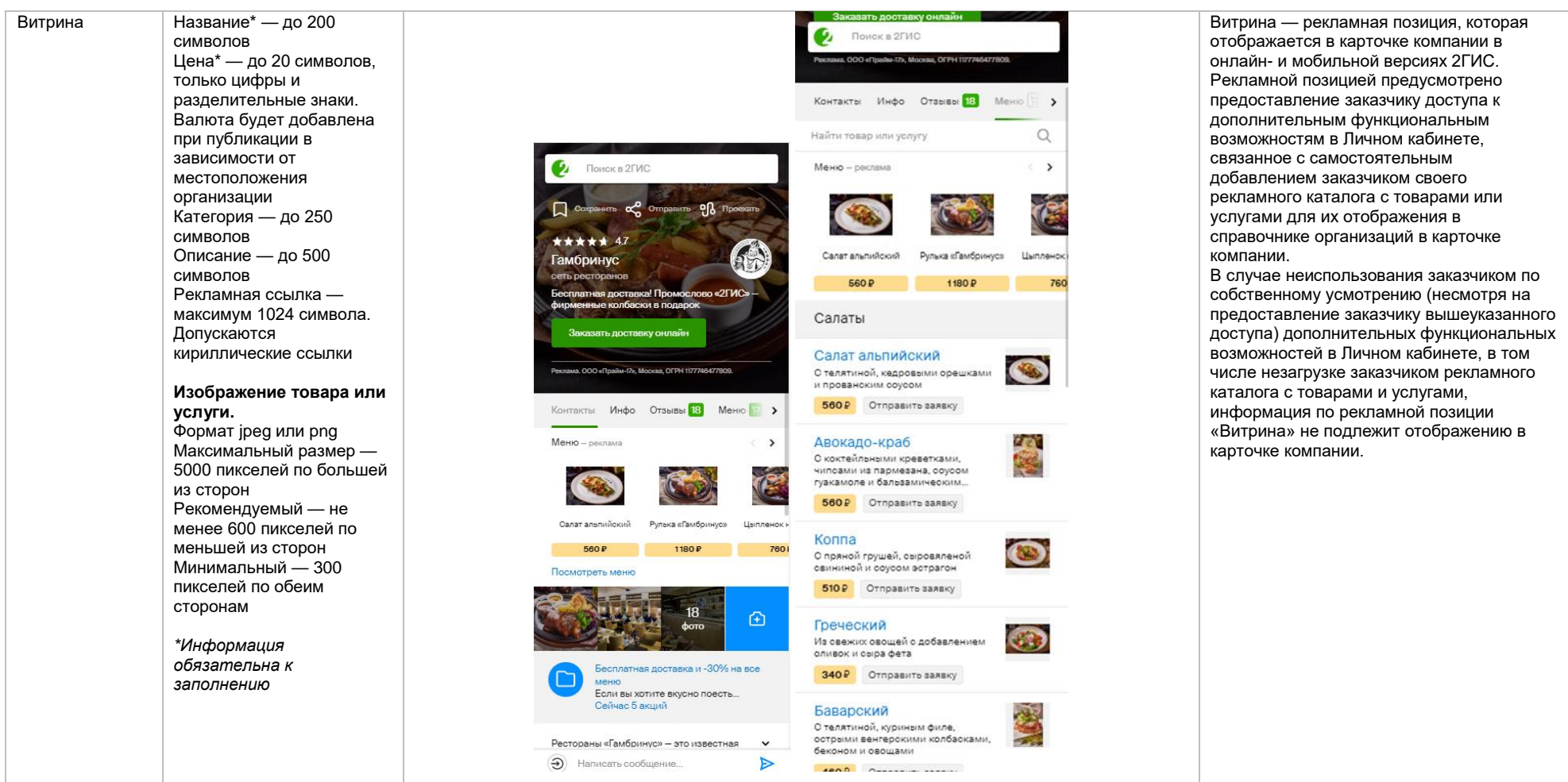

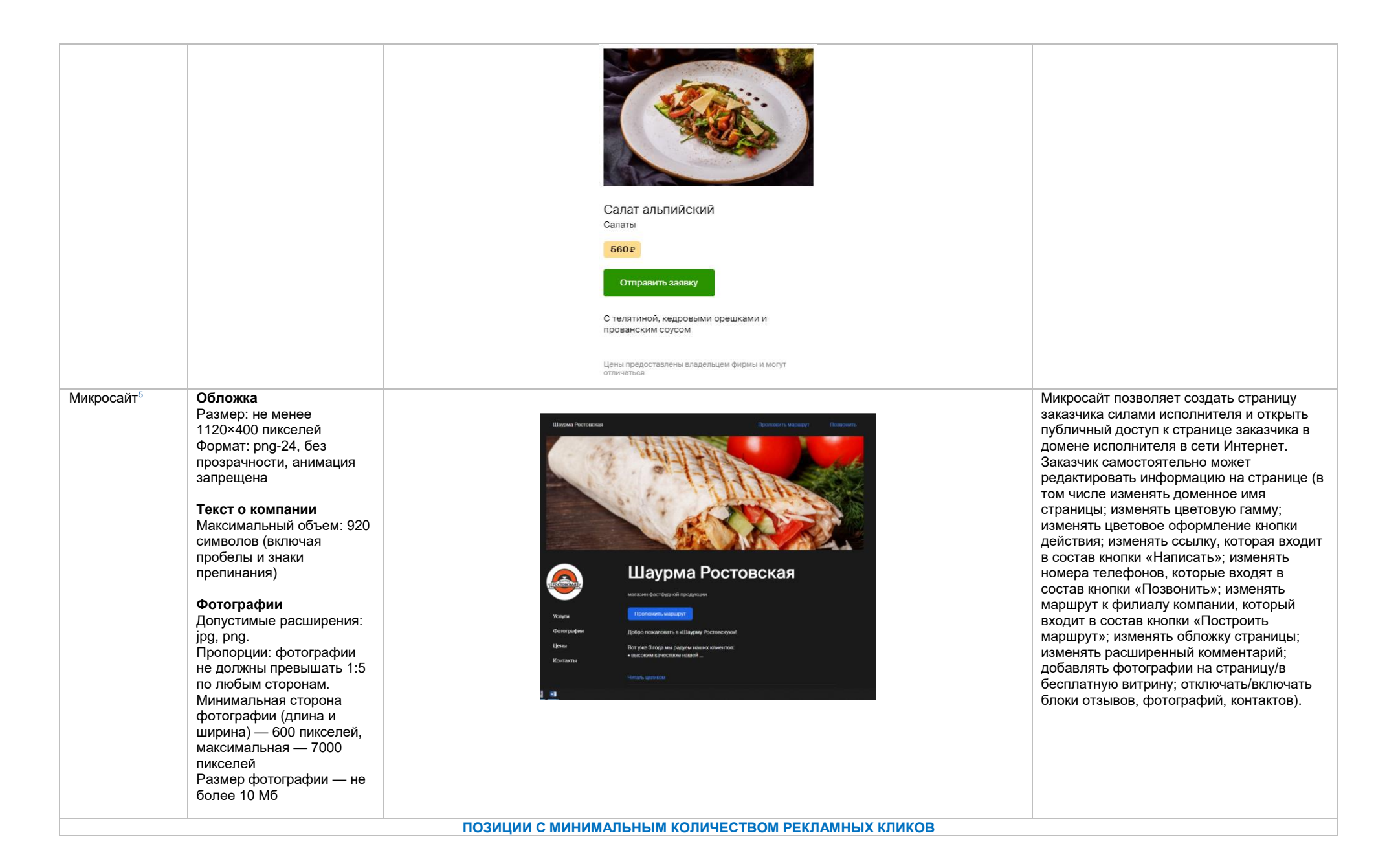

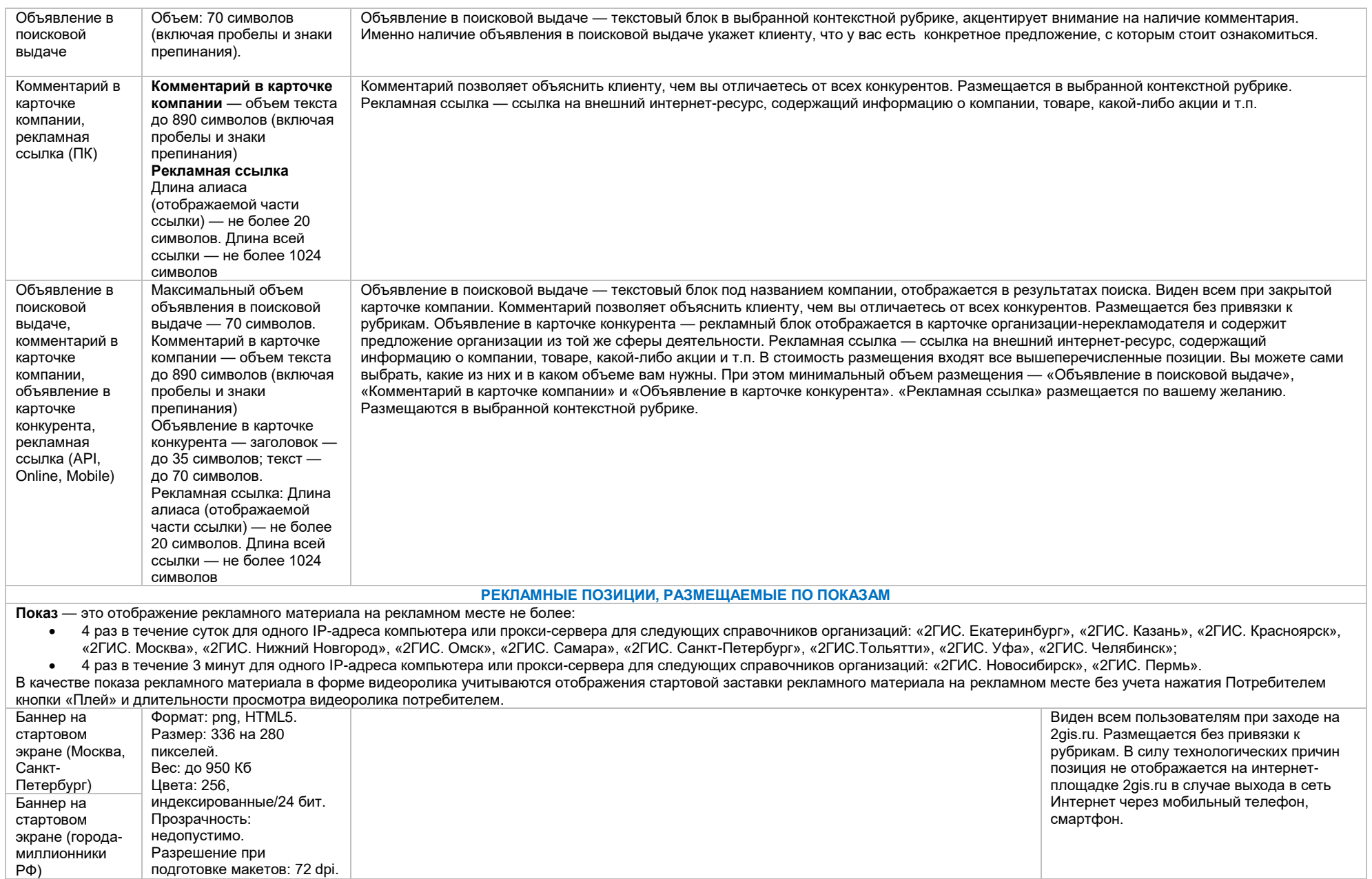

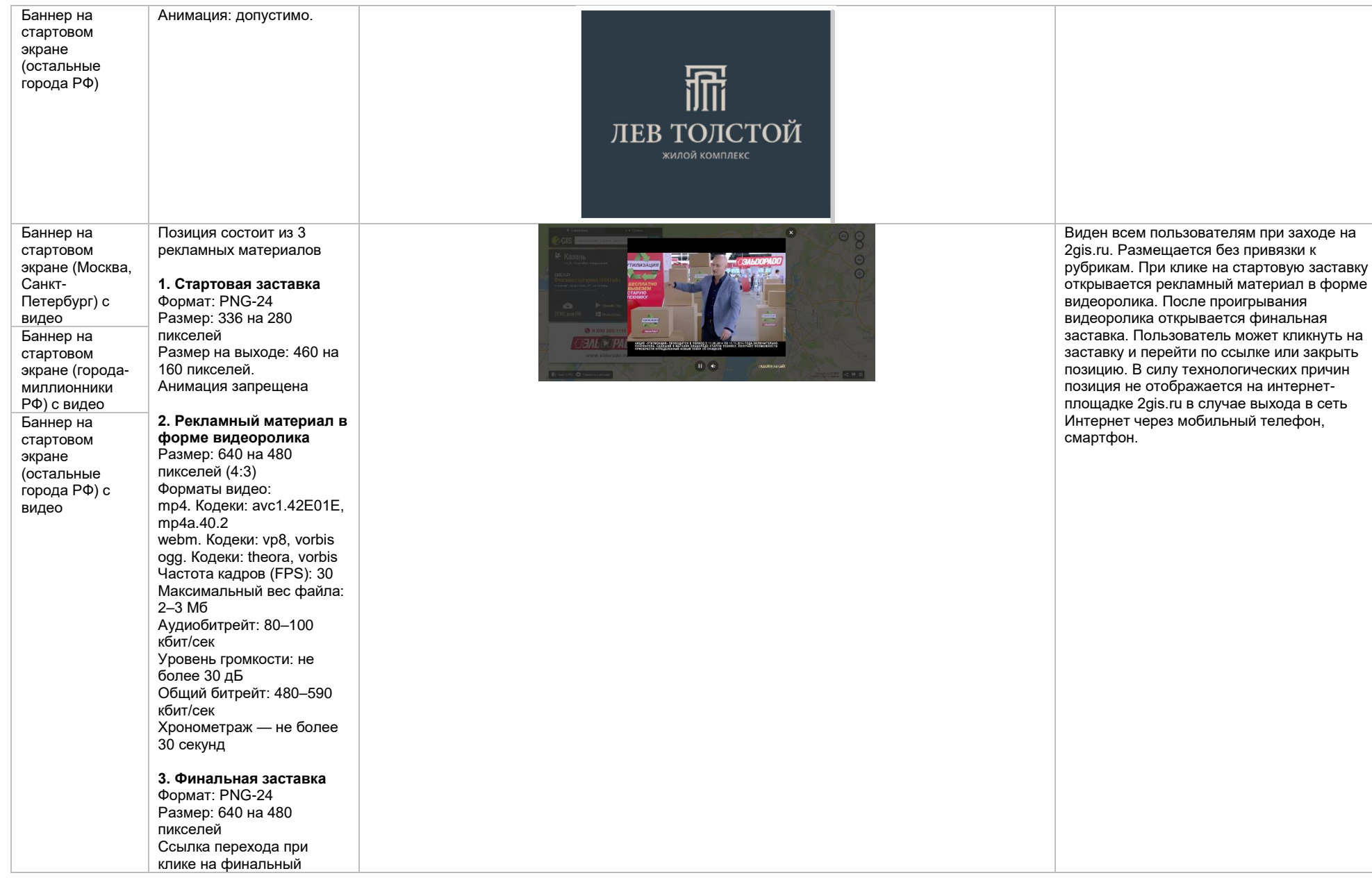

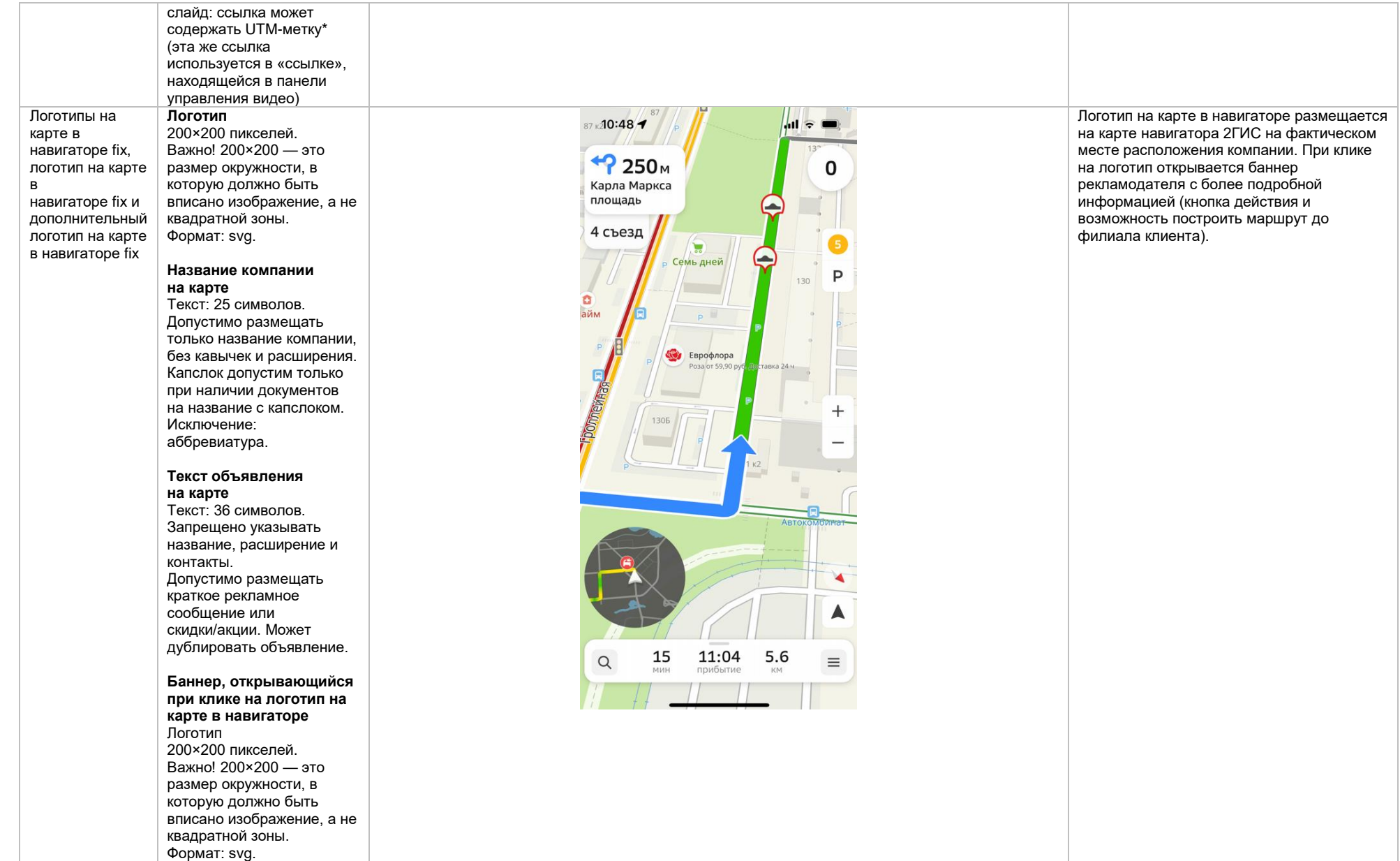

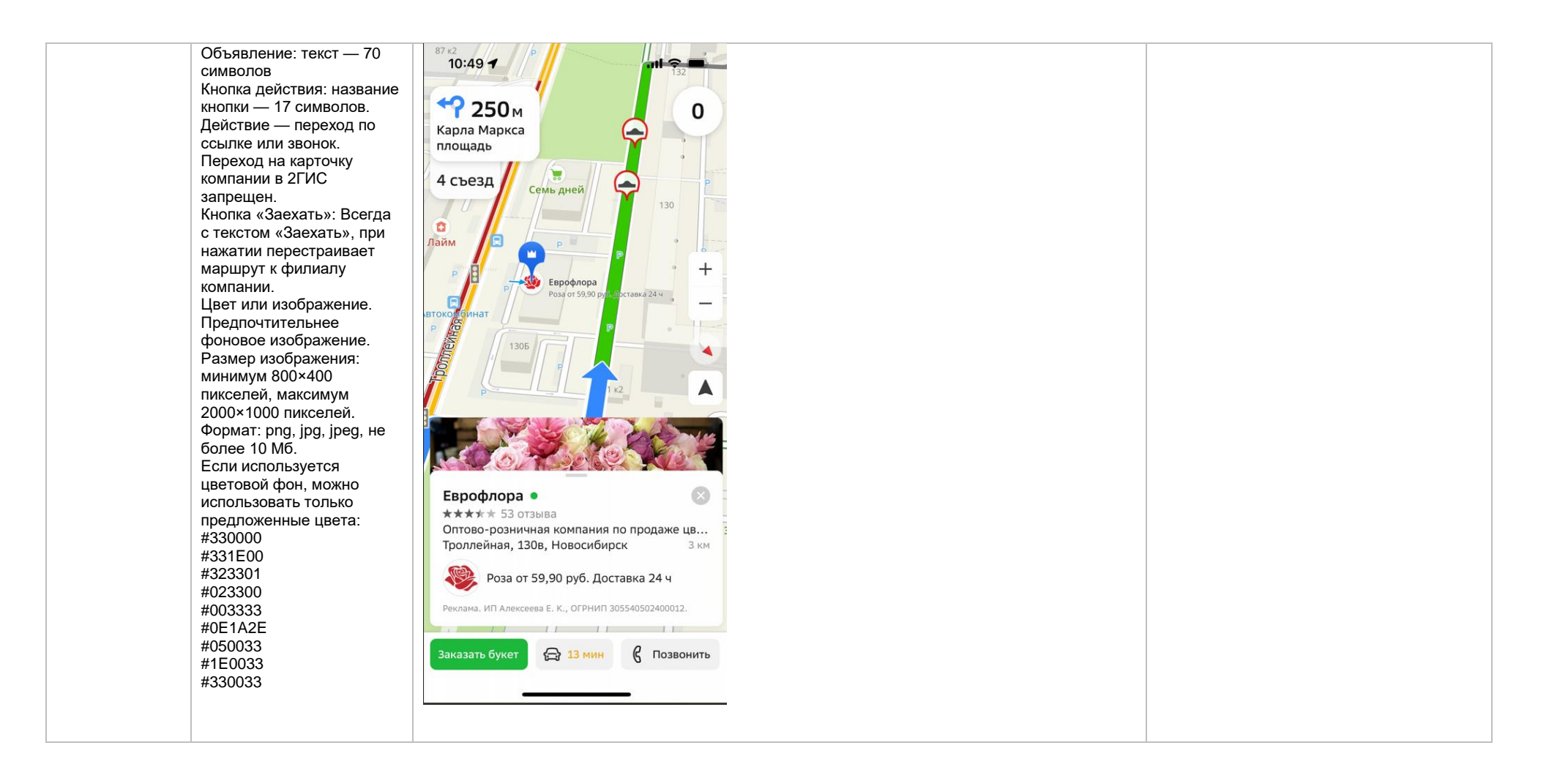

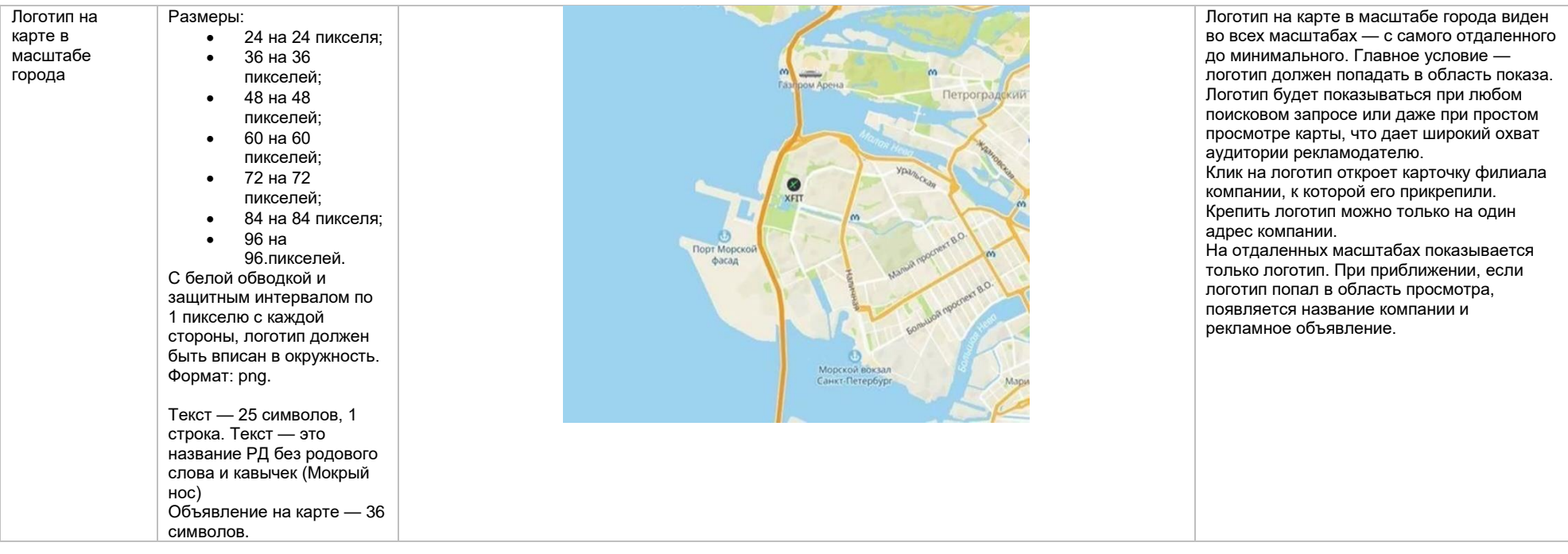

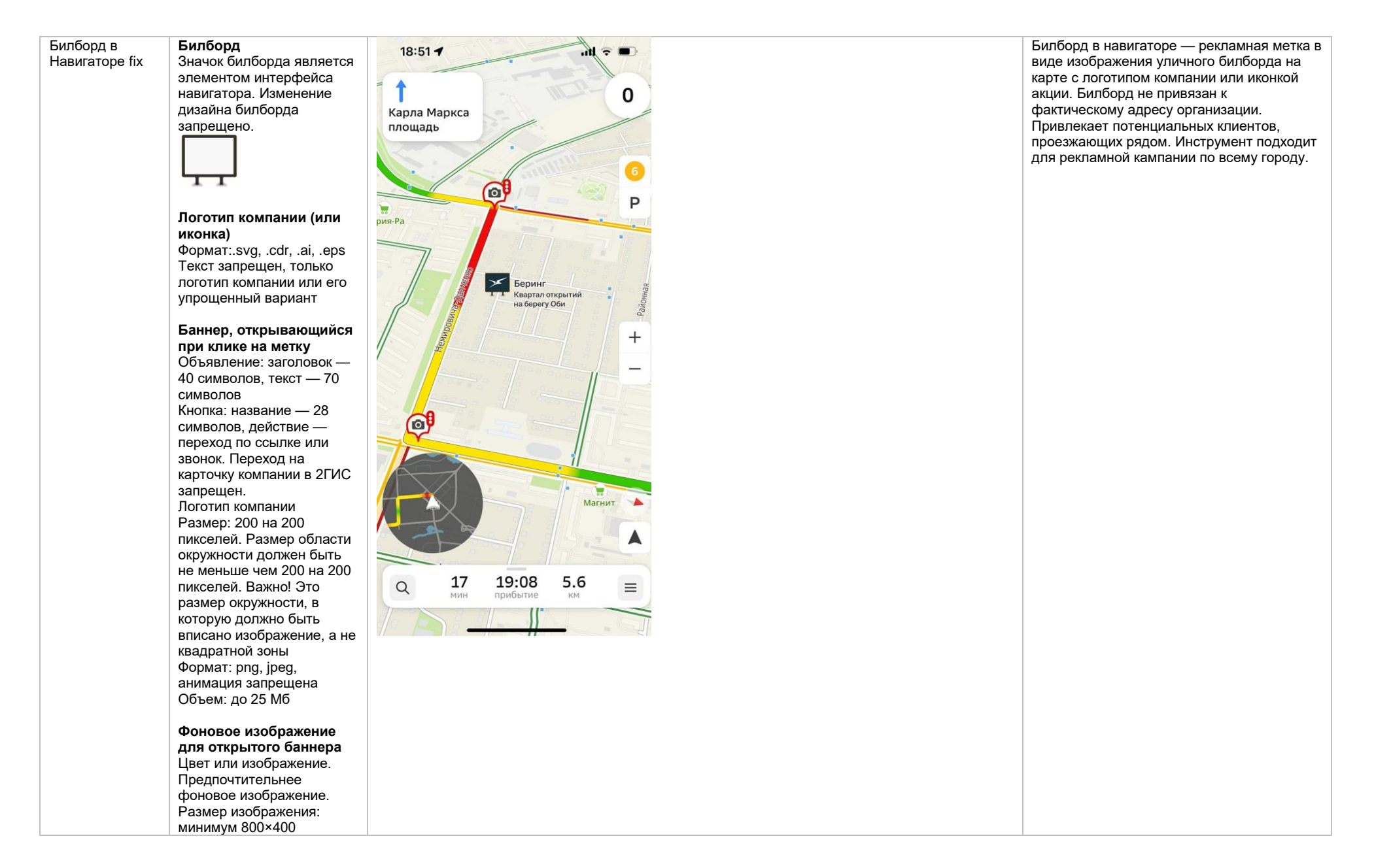

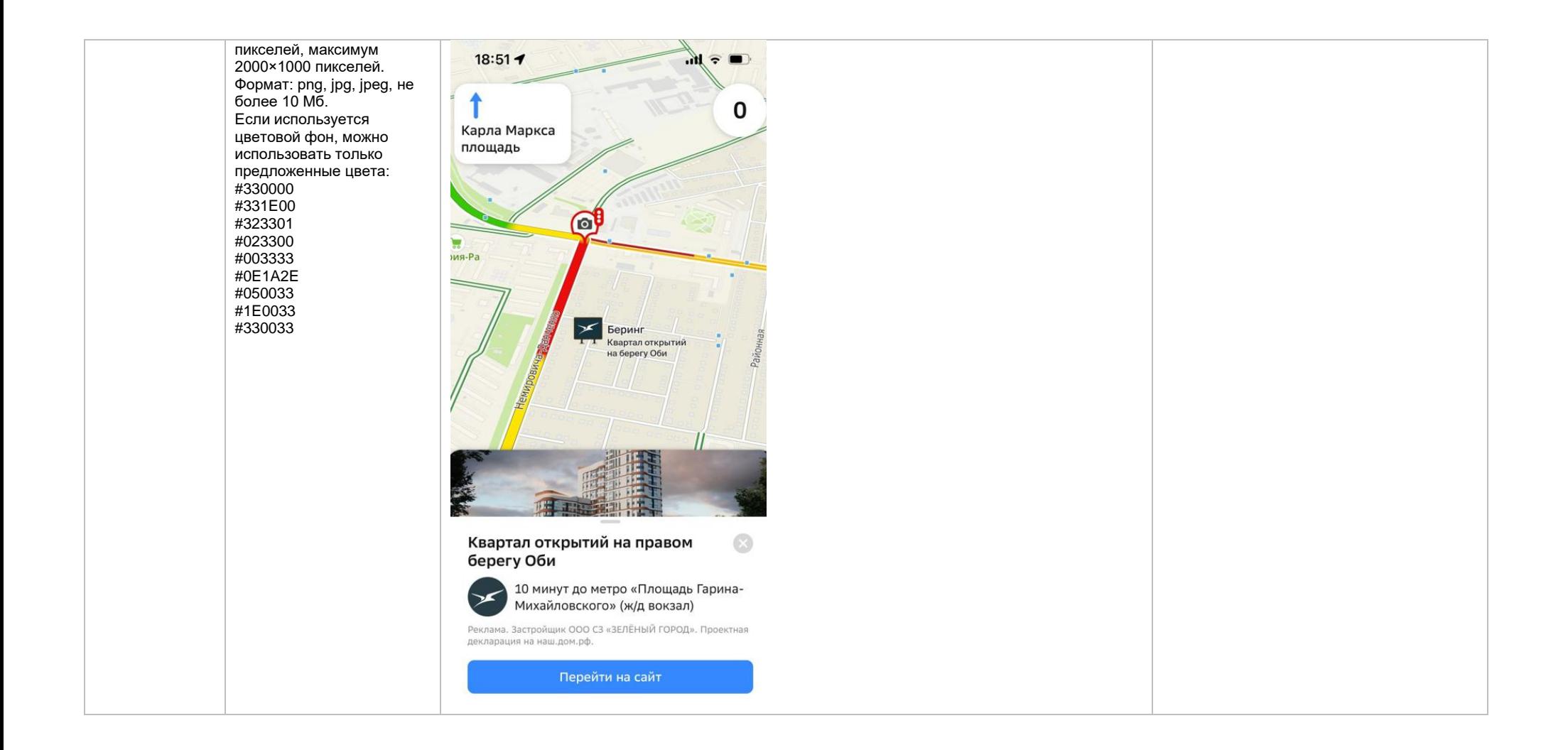

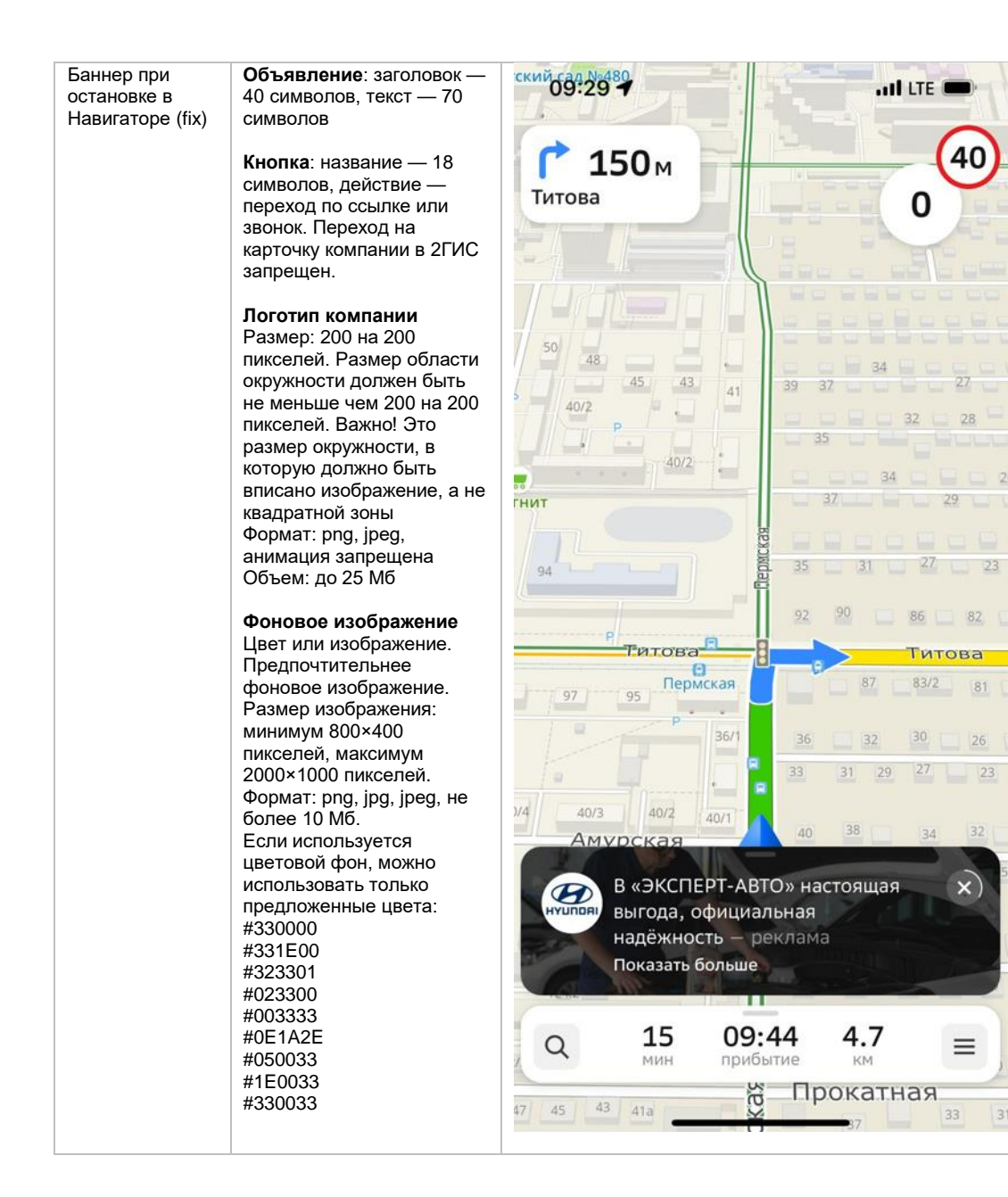

Баннер при остановке — рекламный блок, показывается внизу экрана навигатора, когда автомобиль останавливается на достаточное для показа время. Включает в себя логотип компании и рекламное объявление.

При клике на короткий рекламный блок открывается полный рекламный блок размером минимум 800 на 400 пикселе й, максимум 2000 на 1000 пикселе й (ширина рекламного блока будет соответствовать ширине экрана мобильного устройства). Расширенный блок включает в себя логотип компании, подробный рекламный текст с заголовком и кнопку действия.

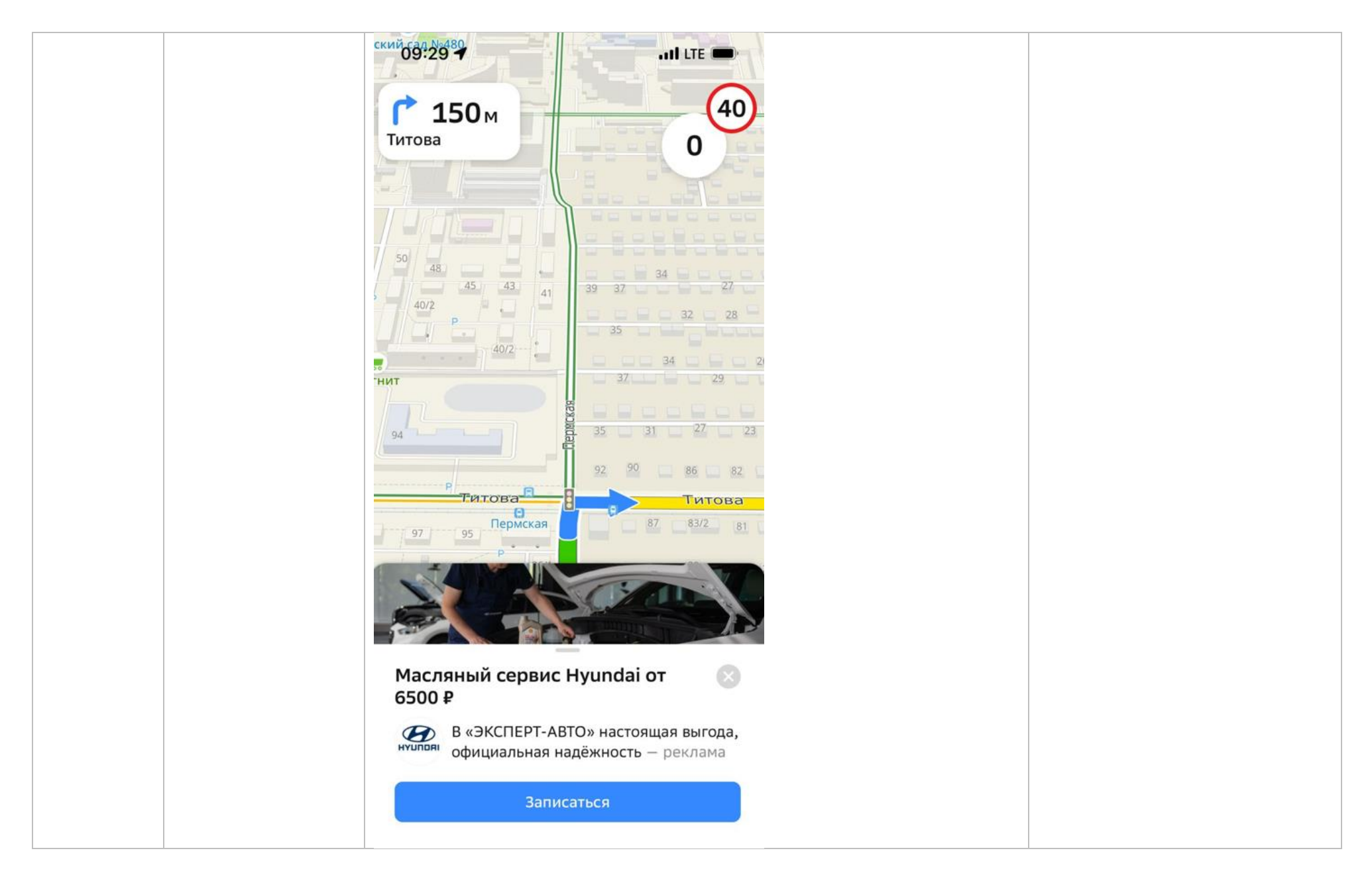

#### Билборд на экране построения маршрута

**Билборд**  Значок билборда является элементом интерфейса навигатора. Изменение дизайна билборда запрещено.

#### **Логотип компании (или иконка)**

Формат:.svg, .cdr, .ai, .eps Текст запрещен, только логотип компании или его упрощенный вариант .

#### **Баннер, открывающийся при клике на метку**

Объявление: заголовок — 40 символов, текст — 70 символов . Кнопка: название — 28 символов, действие переход по ссылке или звонок. Переход на карточку компании в 2ГИС запрещен.

### **Логотип компании**

Размер: 200 на 200 пикселей. Размер области окружности должен быть не меньше чем 200 на 200 пикселей. Важно! Это размер окружности, в которую должно быть вписано изображение, а не квадратной зоны Формат: png, jpeg, анимация запрещена Объем: до 25  $M6$ 

#### **Фоновое изображение для открытого баннера**  Цвет или изображение.

Предпочтительнее фоновое изображение. Размер изображения: минимум 800×400 пикселе

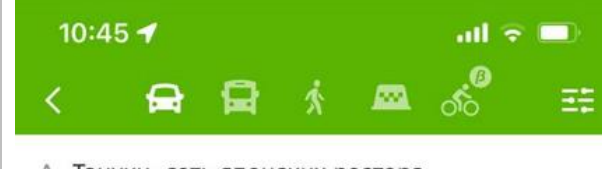

А Тануки, сеть японских рестора...

## Б Новокузнецкая

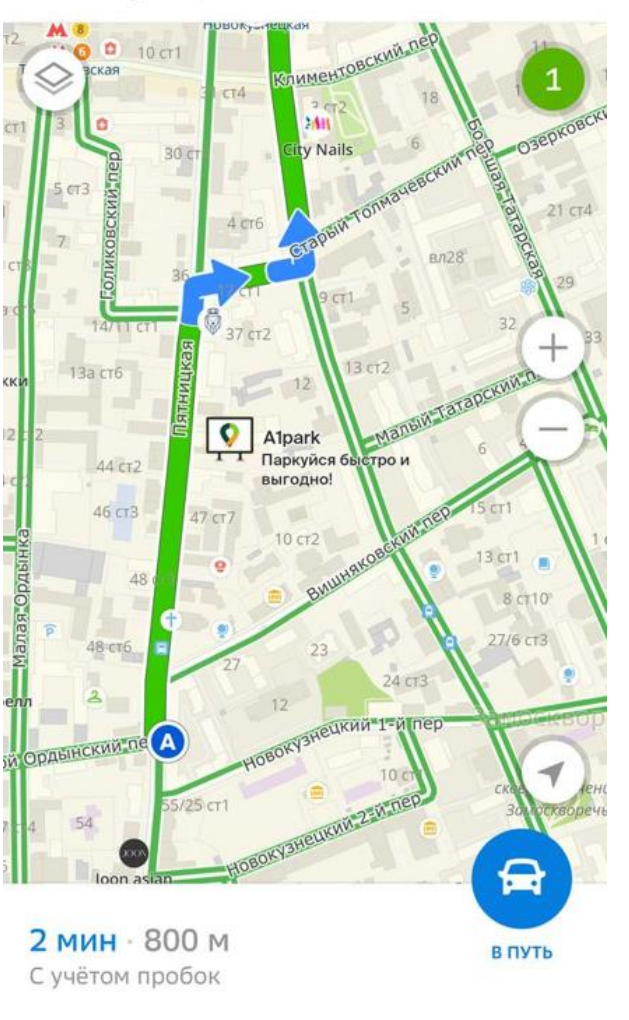

Билборд — рекламная метка в виде изображения уличного билборда на карте с логотипом компании или иконкой акции. Билборд не привязан к фактическому адресу организации. Показывается на экране построения авто и пеших маршрутов. Инструмент является форматом имиджевой рекламы, отлично подходит для компаний, которым не важна и не нужна привязка к конкретному адресу.

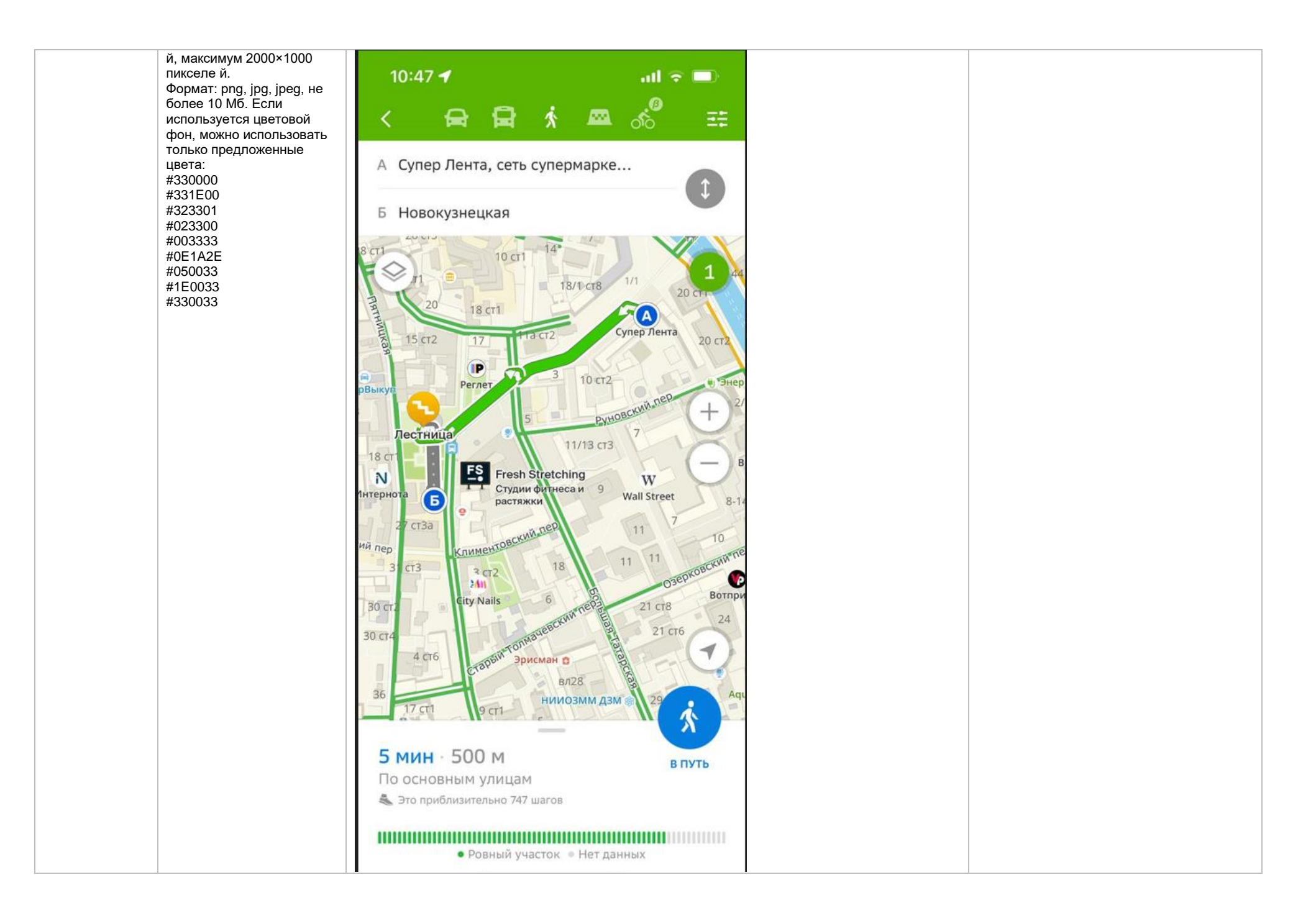

<span id="page-43-0"></span>\*Заказчик вправе включить UTM-метку для сбора статистики переходов на сайт. Сбор статистики переходов на сайт осуществляется заказчиком самостоятельно.

## **Требования к HTML5-баннеру**

- 1. Баннер в виде локально опубликованного zip-архива должен быть подготовлен в программ[е Google Web Designer](https://www.google.com/webdesigner/) [из шаблонов.](https://cloud.mail.ru/public/LVF6/3iJ9ryEki) Далее нужно переконвертировать полученный архив через конвекто[р http://bannerbuilder.docomoz.com/converter.php.](http://bannerbuilder.docomoz.com/converter.php)
- 2. Полученный HTML5-файл, весом менее 950 Кб, передается на проверку и далее на размещение.
- 3. Вид ссылки перехода:
	- Для макетов, размещаемых на площадке 2ГИС, должен присутствовать префикс перед URL перехода %%CLICK, URL\_ESC%%.
	- Для макетов, размешаемых на avito.ru, в качестве URL перехода необходимо указать %%CLICK\_URL\_UNESC%%%DEST\_URL%%. В этом случае необходимо ссылку перехода прислать вместе с макетом (она указывается не в макете, а в самой баннерной системе).
- 4. В макете должен быть использован метод polite-load, а в качестве статичного изображения на момент загрузки использована начальная сцена из макета. Полезная информация должна быть размещена уже на самом прелоадере.
- 5. Допустимая длительность анимации в макетах 10, 20 или 40 сек.
- 6. Баннер должен соответствовать требованиям неприкосновенности персональной информации пользователей, в частности не допускается применение SharedObject и LocalConnection, запрещается доступ к микрофону и видеокамере, запрещается доступ к системному буферу обмена (System.setClipboard), код баннера должен быть открытым (не допускается обфускация).

Обратите внимание: в случаях когда баннер подготавливается в других программах, на выходе должен быть один файл. Все изображения должны быть интегрированы в HTML5-баннер в виде бинарного кода с кодировкой base64.

<span id="page-44-2"></span><sup>1</sup>Исполнитель вправе без дополнительного согласования с заказчиком осуществлять конвертацию видеоматериала (менять формат), предоставленного заказчиком в рамках заключенного между сторонами бланка заказа. Исполнитель вправе проводить необходимые плановые профилактические и ремонтные работы, но не более чем на 3,5 часа в отчетный месяц.

<span id="page-44-0"></span><sup>2</sup>Реклама не размещается в карточках партнеров, если партнер приобретает статус рекламируемого предприятия в справочнике организаций для следующих рекламных позиций: Пакет «Базовый», Пакет «Базовый» VIP, Пакет «Лайт» , Пакет «Лайт» VIP, Пакет «Старт», Пакет «Старт» VIP, Пакет «Дополнительный», Пакет «Дополнительный» VIP, «Брендирование карточки компании», «Брендирование карточки компании с видео», «Брендирование», «2ГИС. Приоритет», если иное не согласовано с партнером отдельно.

Если в отношении одного партнера заключено несколько бланков заказа с разными заказчиками, то:

— рекламные блоки в карточке партнера будут размещаться с переходом по свайпу;

Настоящее условие не применяется, если один из заказчиков размещается на позиции «Реклама в карточках партнеров Premium»; реклама данного заказчика имеет приоритет на весь срок действия бланка заказа.

В отношении Premium-партнеров позиция «Реклама в карточках партнеров Premium» приобретается только одним заказчиком, что обусловлено технологическими особенностями.

<span id="page-44-3"></span><sup>3</sup>Приобретая Ленту B2B-предложений, заказчик может воспользоваться всеми позициями или только обязательными: заголовок и текст объявления, логотип компании.

<span id="page-44-1"></span>4Показ — под показом в отчетном периоде признается показ потребителю открытой карточки партнера, в которой размещается рекламный материал рекламируемого предприятия в справочнике организаций.

<sup>5</sup>Дополнительная услуга «Микросайт» предоставляется заказчикам за исключением заказчиков, заключивших договор на размещение рекламы в отношении рекламируемых предприятий, размещенных в Справочнике организаций в рубриках, указанных [в Приложении № 1.](https://docs.google.com/spreadsheets/d/1zUt-AG856xi-gjNUv_yf7HhfPntGCbjSK0y5_16KJiA/edit#gid=0)